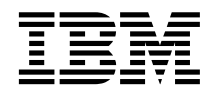

**DB2 Universal Database 8.1.2**

# **- ( 8.1.2)**

*8.1.2*

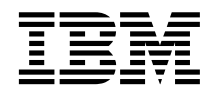

**DB2 Universal Database 8.1.2**

# **- ( 8.1.2)**

*8.1.2*

# 목차

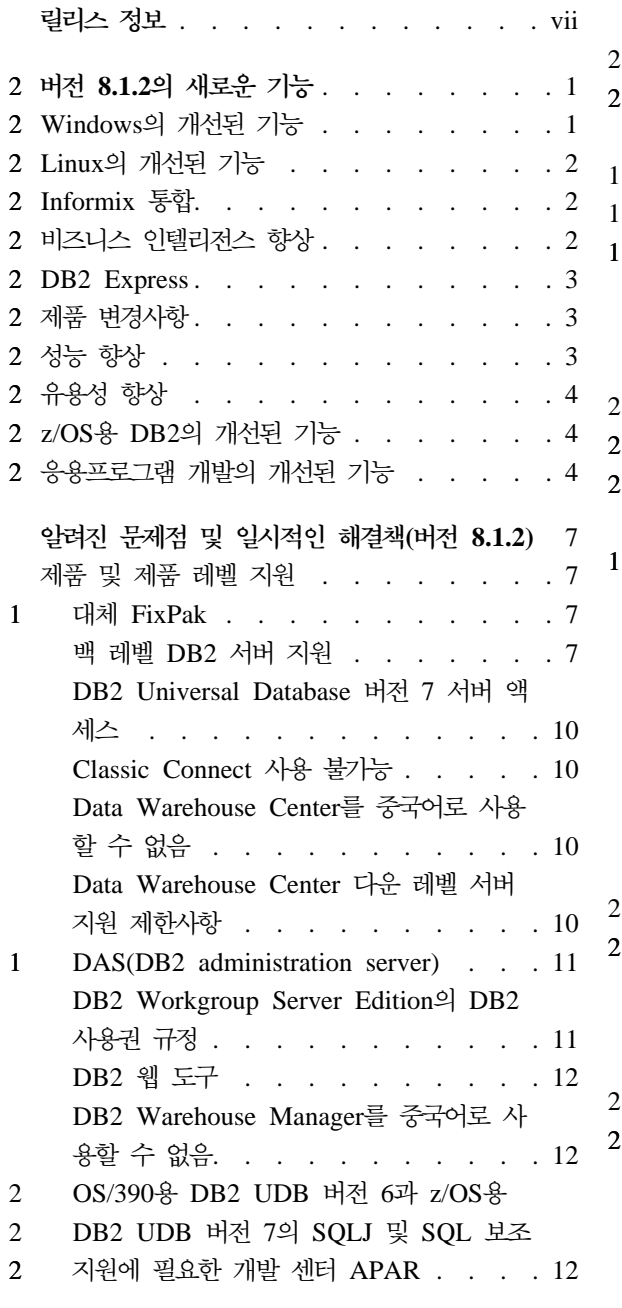

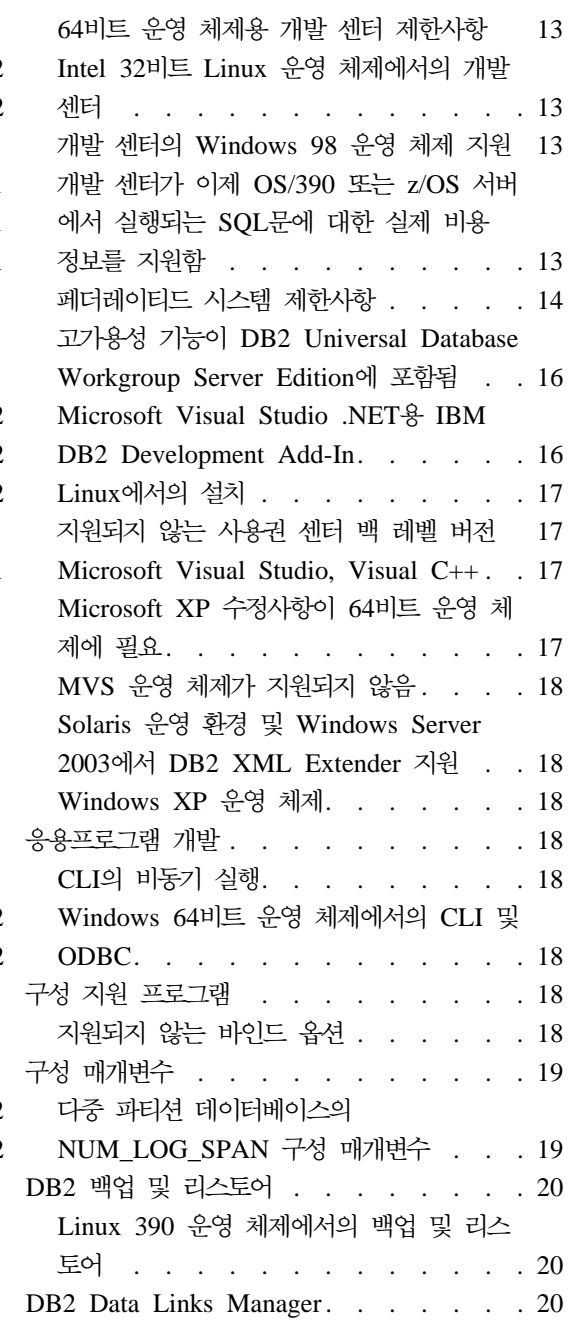

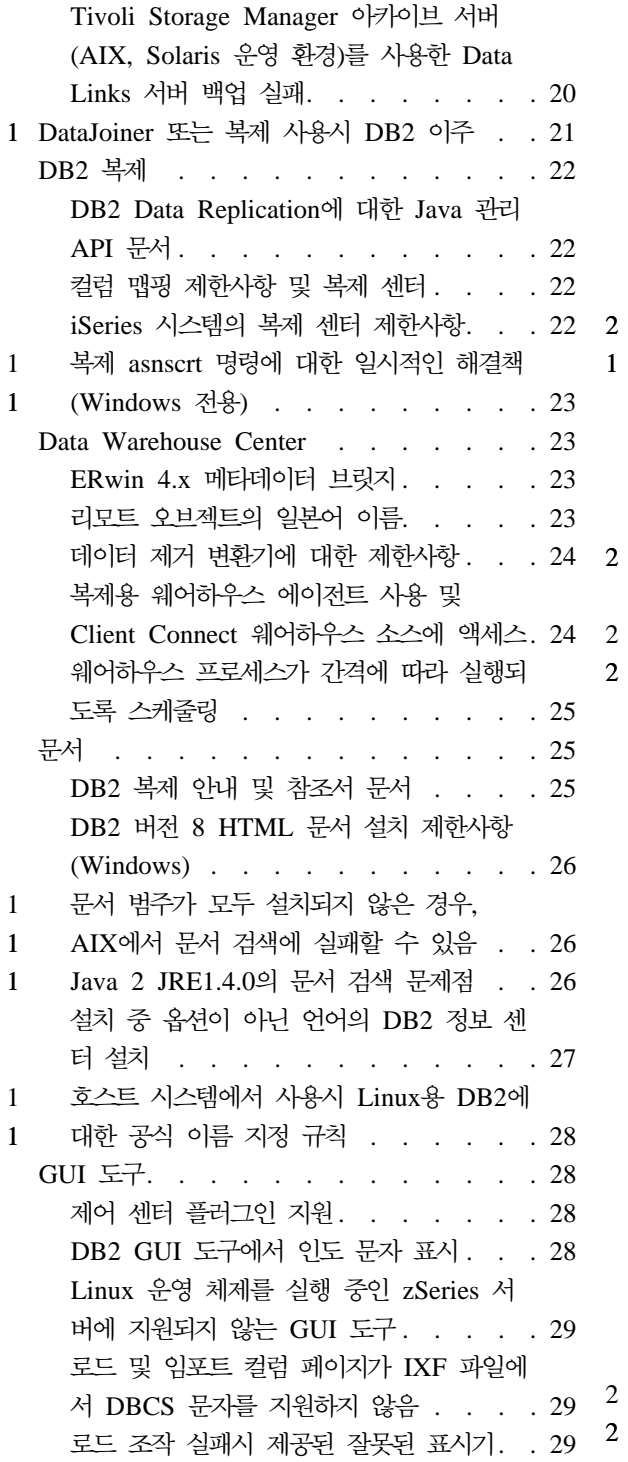

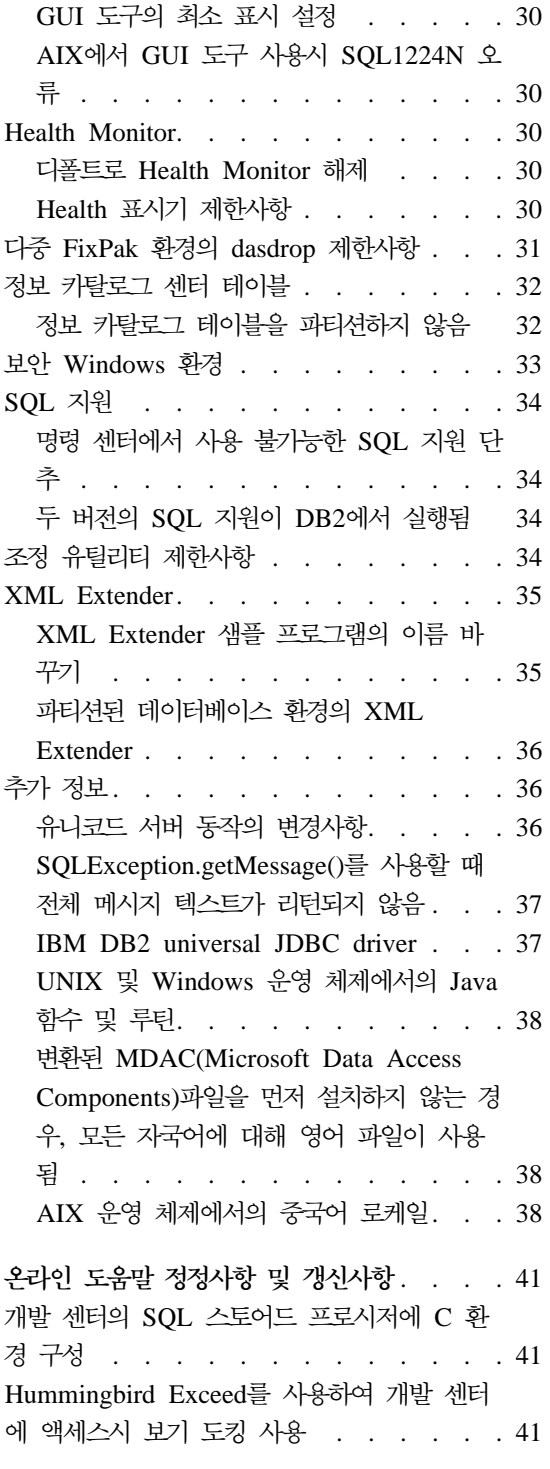

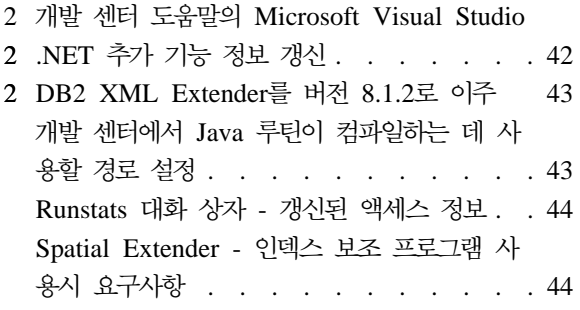

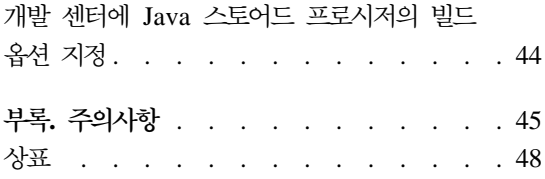

# <span id="page-8-0"></span>릴리스 정보

**:**

릴리스 정보에는 다음 DB2, 버전 8 제품의 최신 정보가 들어 있습니다.

DB2® Universal Database Personal Edition DB2 Universal Database™ Workgroup Server Edition DB2 Universal Database Workgroup Server Unlimited Edition DB2 Universal Database Enterprise Server Edition DB2 Personal Developer's Edition DB2 Universal Developer's Edition DB2 Warehouse ManagerDB2 Warehouse Manager Sourcing Agent for z/OS™ DB2 Data Links ManagerDB2 Net Search Extender DB2 Spatial ExtenderDB2 Intelligent Miner™ Scoring DB2 Intelligent Miner Modeling DB2 Intelligent Miner Visualization DB2 Connect™ Application Server Edition DB2 Connect Enterprise EditionDB2 Connect Personal EditionDB2 Connect Unlimited Edition

### **-:**

릴리스 정보는 세 부분으로 구성되어 있습니다.

첫 번째 파트에서는 이 릴리스의 새로운 기능을 강조합니다. 두 번째 파트에는 발 행 당시 위에 나열된 제품의 최신 버전에 영향을 미치는 문제점, 제한사항 및 일 시적인 해결책에 대한 세부사항이 포함되어 있습니다. 제품의 DB2 제품군의 이 릴 리스에서 알려진 기본적인 문제에 익숙해지려면, 이 참고를 읽으십시오. 세 번째 파 트에는 제품 GUI 도구 도움말에서 사용 가능한 정보의 정정사항 및 갱신사항이 포함되어 있습니다.

최신 문서는 브라우저를 통해 액세스할 수 있는 최신 버전의 DB2 정보 센터에서 사용할 수 있습니다. 수정 표시는 버전 8.1에 대한 PDF 정보가 처음 발표된 후 추가되거나 변경된 텍스트를 표시합니다. 수직 막대(|)는 버전 8.1이 처음 릴리스되 었을 때 추가된 정보를 표시합니다. 1 또는 2와 같은 숫자 표시기는 같은 숫자로 끝나는 FixPak 또는 릴리스 레벨에 대한 정보가 추가되었음을 나타냅니다. 예를 들어, 1은 FixPak 1에 대한 정보가 추가되거나 변경되었음을 나타내고, 2는 버전 8.1.2에 대한 정보가 변경되었음을 나타냅니다. 2  $\mathfrak{D}$ 2 2 2 2 2

*Data Links Manager 관리 안내서 및 참조서*는 FixPak 1의 PDF 형식(책 번호 SA30-1507-01)에서 갱신되었으며, DB2 지원 사이트에서 다운로드할 수 있습니 다.

# **UNIX - -- ESE(Enterprise Server Edition) FixPak:**

UNIX 기반 운영 체제에서 운영되는 DB2 ESE(Enterprise Server Edition)의 버 전 8은 이제 대체 FixPak의 사용을 통해 다중 FixPak 레벨의 동시 사용을 지원 합니다.

DB2 버전 8 이전에는, 설치된 패키지 또는 파일세트에 대한 갱신으로서만 FixPak 이 기능했습니다. 이것은 본질적으로 O/S 설치 프로그램이, FixPak이 제공하는 갱 신된 파일로 기존 파일을 대체한다는 것을 의미했습니다. 이제, DB2 ESE 버전 8.1 코드 및 DB2 ESE 버전 8.1 FixPak 1 코드가 동시에 설치될 수 있습니다. 이는 UNIX 기반 운영 체제의 ESE에 대해 이제 두 개의 FixPak이 있다는 사실에 의 해 가능합니다. 첫 번째는 /usr/opt/db2 08 01 또는 /opt/IBM/db2/V8.1에 있 는 기존 설치 위에 직접 설치되는 일반 FixPak입니다. 두 번째는 FixPak이 이미 적용된 독립된 위치에 완전히 새로운 DB2 사본을 설치하는 대체 FixPak입니다. 대체 FixPak은 프로덕션 시스템과 병행하여 FixPak을 테스트하기 위한 것으로 프 로덕션 시스템 자체로 사용할 수 없습니다.

### **:**

- 1. 이 문서에 사용된 설치 경로는 모두 디폴트 경로를 지정합니다(제품은 다른 경 로에 설치되어 있을 수도 있음).
- 2. 사용자의 환경에 필요하지 않은 경우, 다중 FixPak을 설치할 필요가 없습니다.
- 3. 대체 FixPak 위의 일반 FixPak 적용을 지원할 계획은 현재 없습니다. 따라서, 대체 FixPak은 제품 환경에 따라 사용해야 하며, 1차 프로덕션 시스템으로 사 용해서는 안됩니다.

대체 FixPak 다운로드에 관한 추가 정보는 IBM 지원 사이트 [http://www.ibm.](http://www.ibm.com/software/data/db2/udb/winos2unix/support) [com/software/data/db2/udb/winos2unix/support](http://www.ibm.com/software/data/db2/udb/winos2unix/support)를 방문하십시오.

**- :**

1 1 1

1 1

1 1 1

1

1 1

DB2 Life Sciences Data Connect 제품의 문서는 IBM 소프트웨어 웹 사이트인 <http://www.ibm.com/software/data/db2/lifesciencesdataconnect/library.html>에서 다 운로드할 수 있습니다.

DB2 개발 센터 및 z/OS용 DB2에 대한 자세한 정보는 [http://www.ibm.com/](http://www.ibm.com/software/data/db2/os390/spb/) [software/data/db2/os390/spb/](http://www.ibm.com/software/data/db2/os390/spb/)에서 볼 수 있습니다.

DB2 제품군에 대한 최신 정보는 DB2 Magazine의 무료 서브스크립션을 얻으십 시오. Magazine의 온라인 판은 <http://www.db2mag.com>에서 사용 가능하며, 서 브스크립션 요청에 대한 지시사항은 이 사이트에도 게시되어 있습니다.

# $_2$  **버전 8.1.2의 새로운 기능**

<span id="page-12-0"></span>2

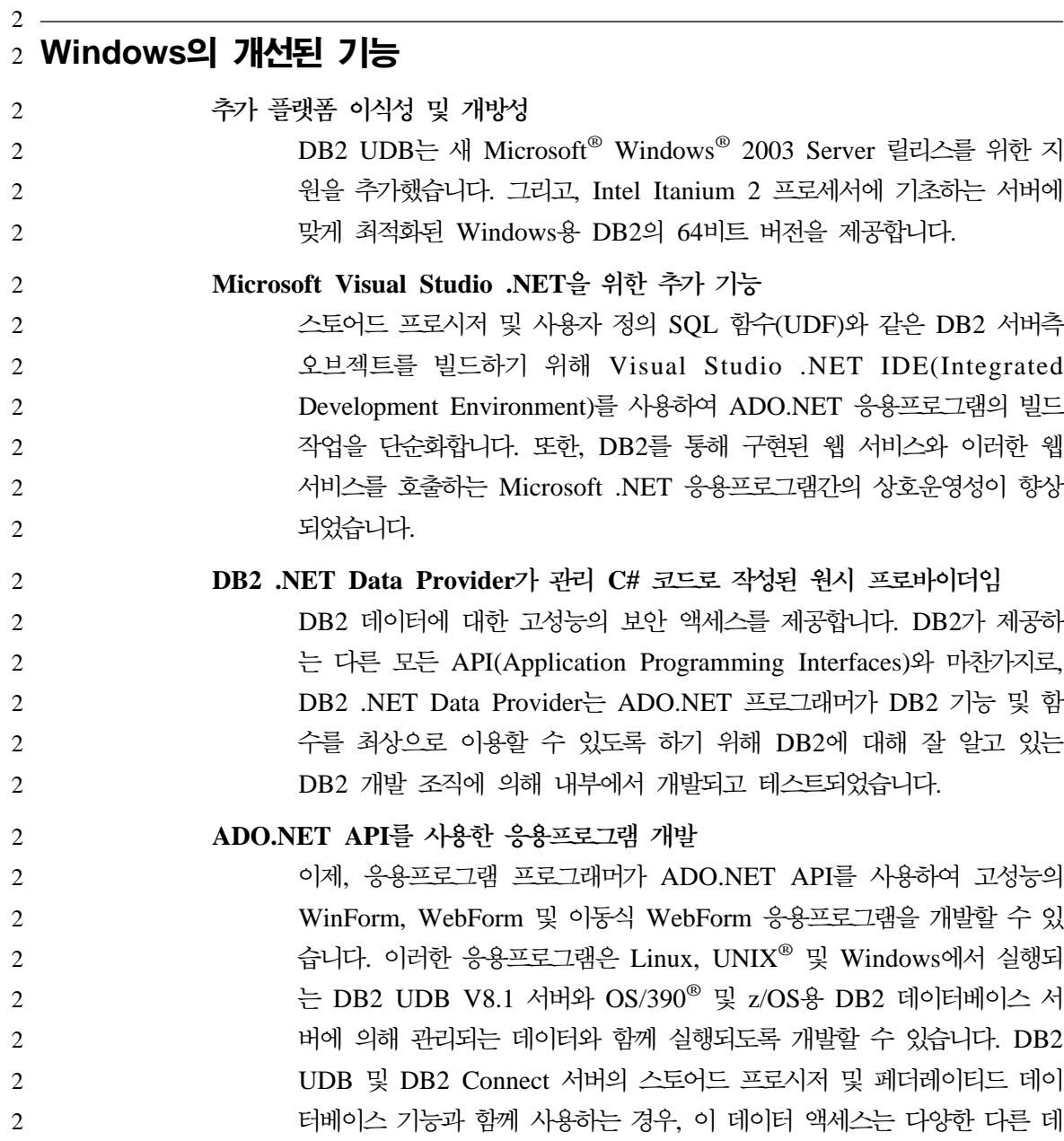

<span id="page-13-0"></span>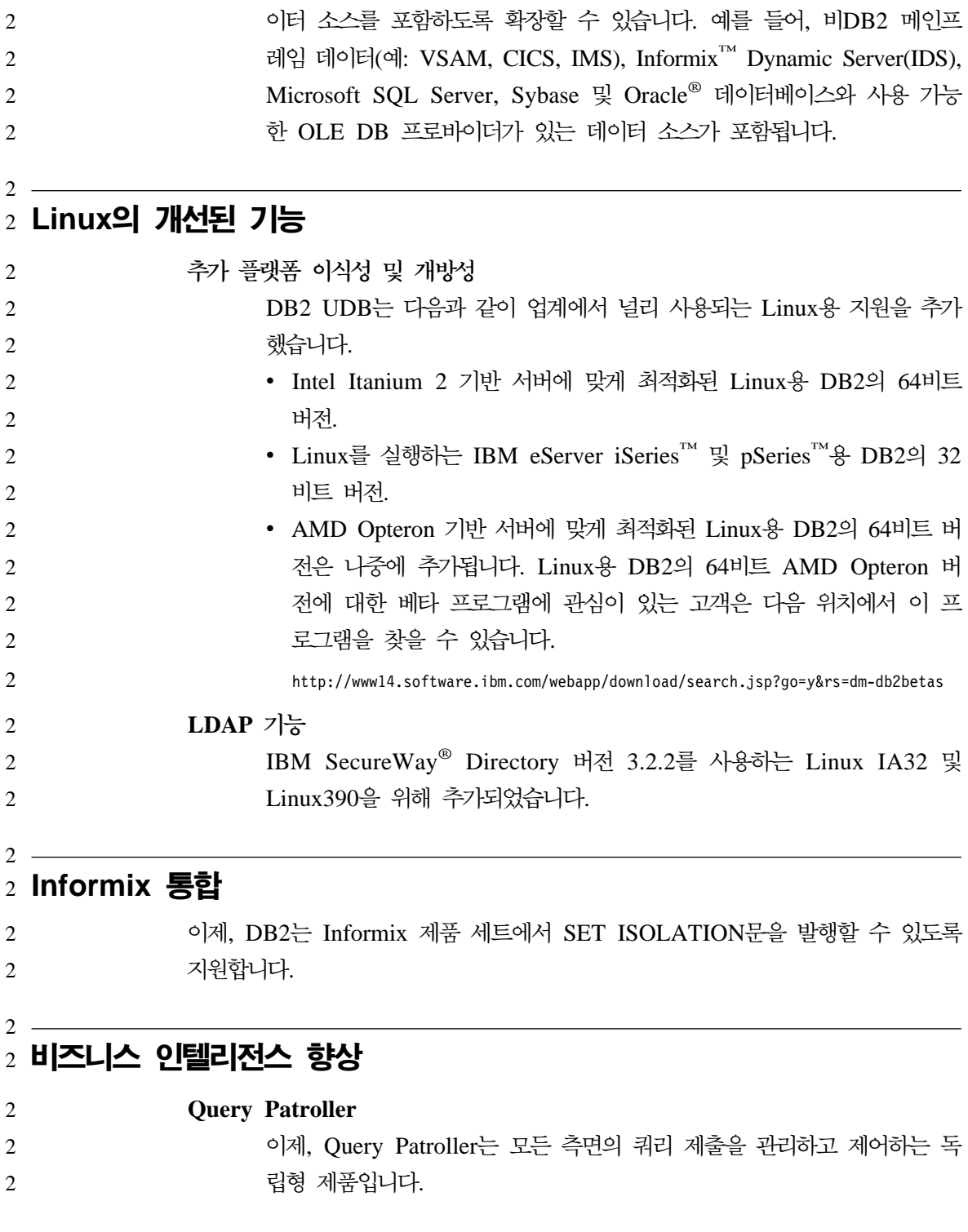

<span id="page-14-0"></span>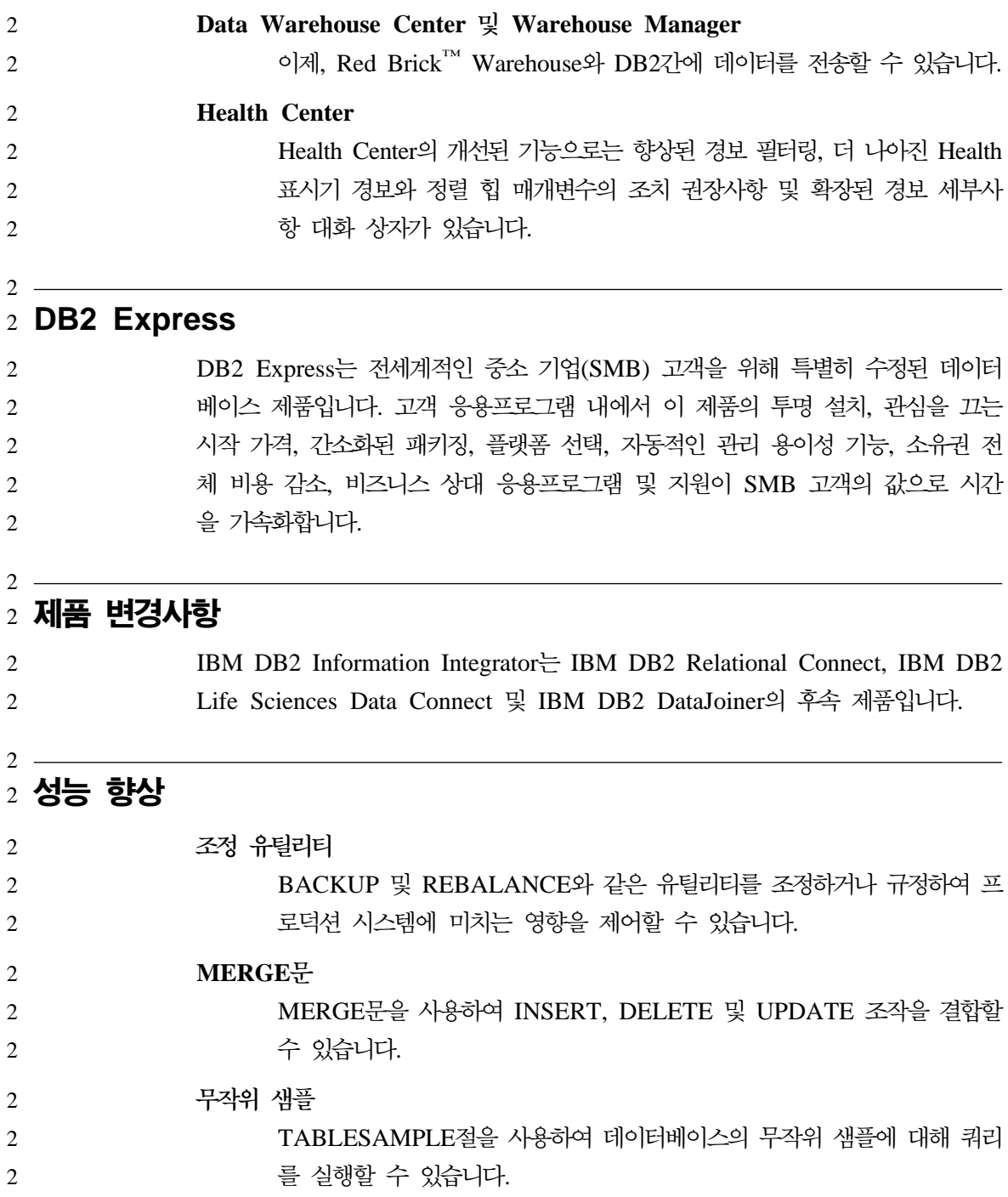

<span id="page-15-0"></span>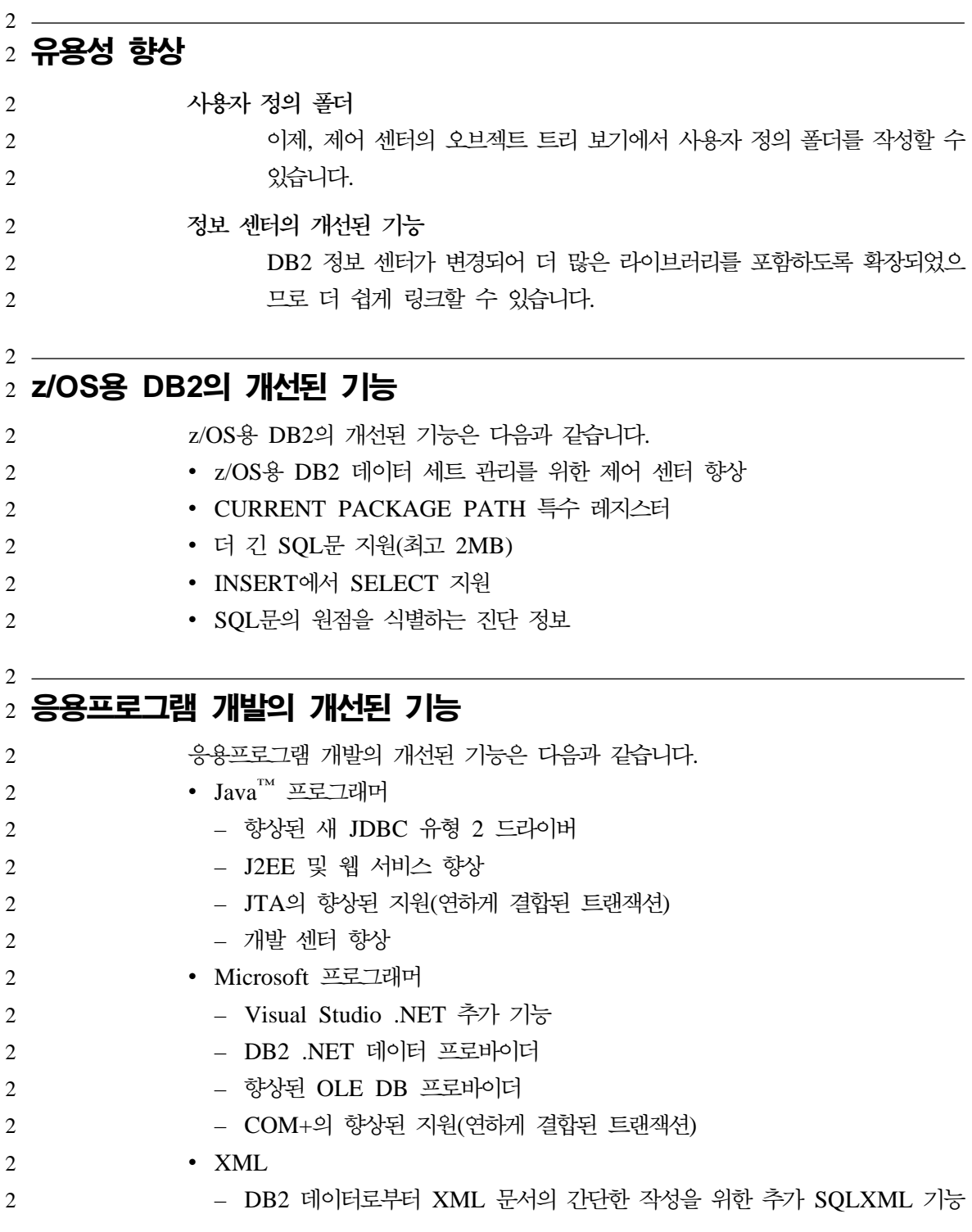

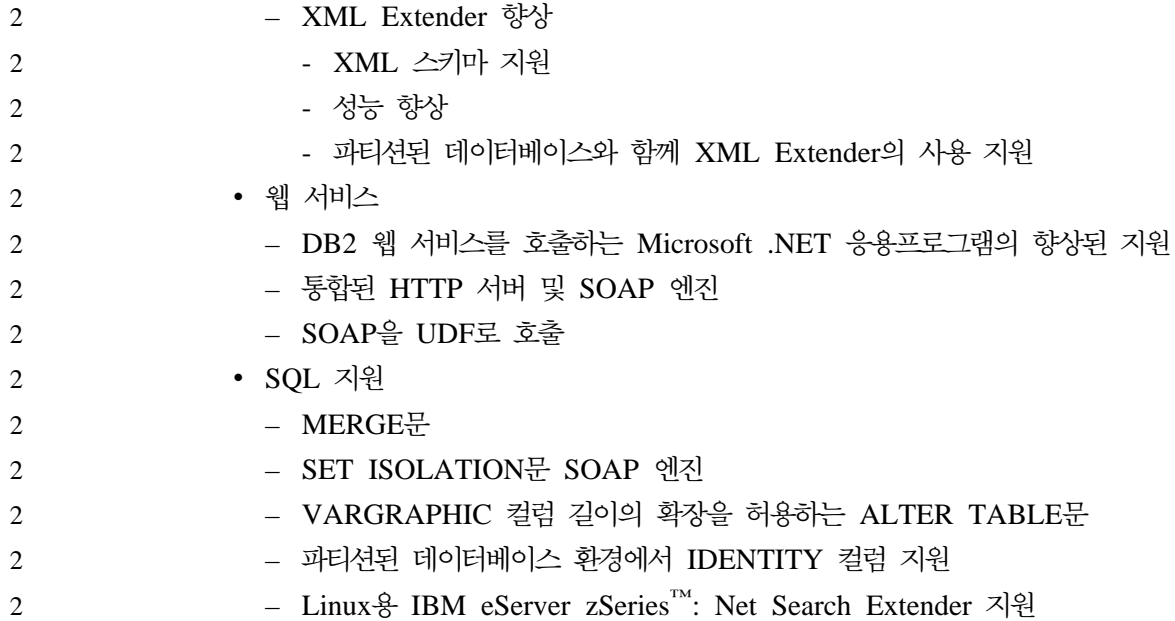

# <span id="page-18-0"></span>**- ( 8.1.2)**

다음은 DB2® Universal Database 버전 8.1.2의 현재 알려진 제한사항, 문제점 및 일시적인 해결책입니다. 이 섹션의 정보는 DB2 Universal Database의 버전 8.1.2 릴리스 및 지원 제품에만 적용됩니다. 제한사항은 제품의 다른 릴리스에 적용되거 나 적용되지 않을 수도 있습니다.

# 제품 및 제품 레벨 지워

### **FixPak**

1 1 1

대체 FixPak 위의 일반 FixPak 적용을 지원할 계획은 현재 없습니다. 따라서 대 체 FixPak은 테스트 시스템으로만 사용해야 합니다.

# 백 레벨 **DB2** 서버 지원

모든 사용자 DB2 서버를 버전 8로 이주하기 전에 DB2 클라이언트 시스템을 버 전 8로 이주해야 할 경우, 여러 제한사항이 있을 수 있습니다.

버전 7 서버에 대해 작업할 버전 8 클라이언트의 경우, 버전 7 서버에서  $\sf DRDA^@$ 응용프로그램 서버 기능 사용을 구성하고 작동시켜야 합니다. 이를 수행하는 방법 에 대한 정보는 버전 7 설치 및 구성 보충 설명서를 참조하십시오. DB2 버전 8 클라이언트에서 DB2 Connect™ 버전 7 서버를 액세스할 수 없습니다.

버전 8 클라이언트에서 버전 7 서버에 액세스할 때, 다음에 사용 가능한 지원이 없습니다.

- 다음과 같은 데이터 유형이 있습니다.
	- 대형 오브젝트(LOB) 데이터 유형
	- 사용자 정의 구별 유형
	- DATALINK

DATALINK 데이터 유형은 비관계형 스토리지에 있는 외부 데이터의 관리 를 가능하게 합니다. DATALINK 데이터 유형은 실제로 DB2 Universal Database의 외부 파일 시스템에 있는 파일을 참조합니다.

- 다음과 같은 보안 성능이 있습니다.
	- 인증 유형 SERVER ENCRYPT SERVER\_ENCRYPT는 암호를 암호화하는 방법입니다. 암호화된 암호는 사 용자 ID와 함께 사용자를 인증하는 데 사용됩니다.
	- 암호 변경

버전 8 클라이언트에서 버전 7 서버에 있는 암호를 변경할 수 없습니다.

- 다음과 같은 연결 및 통신 프로토콜이 있습니다.
	- 연결 대신에 ATTACH가 필요한 인스턴스 요청 버전 8 클라이언트에서 버전 7 서버로의 ATTACH가 지원되지 않습니다.
	- TCP/IP가 아닌 네트워크 프로토콜. (SNA, NetBIOS, IPX/SPX 및 기타)
- 다음과 같은 응용프로그램 기능 및 태스크가 있습니다.
	- ODBC/JDBC를 제외한 모든 응용프로그램의 DESCRIBE INPUT문.

버전 7 서버에 액세스하는 ODBC/JDBC 응용프로그램을 실행 중인 버전 8 클라이언트를 지원하려면, 이러한 유형의 액세스가 필요한 모든 버전 7 서버 에 DESCRIBE INPUT 지원의 수정사항을 적용해야 합니다. 이러한 수정 사항은 APAR IY30655와 연관이 있습니다. DB2 문서 세트(PDF 또는 HTML)에 있는 『IBM®에 문의』 정보를 사용하여 APAR IY30655와 연관 된 수정사항을 얻는 방법을 찾으십시오.

DESCRIBE INPUT문은 성능 및 유용성을 향상시킨 것으로, 이 명령문을 사용하여 응용프로그램 리퀘스터는 준비된 명령문에 있는 입력 매개변수 표 시문자에 대한 설명을 얻을 수 있습니다. CALL문의 경우, 여기에는 스토어 드 프로시저의 IN 및 INOUT 매개변수와 연관된 매개변수 표시문자가 포함 됩니다.

– 2  

버전 8 클라이언트를 포함하는 통합 트랜잭션을 사용할 때 버전 7 서버를 트 랜잭션 관리 프로그램 데이터베이스로 사용할 수 없으며, 버전 8 서버가 트 랜잭션 관리 프로그램 데이터베이스가 될 수 있는 통합 트랜잭션에 버전 7 서버가 관여할 수도 없습니다.

- XA 호환 트랜잭션 관리 프로그램 버전 8 클라이언트를 사용하는 응용프로그램은 버전 7 서버를 XA 자원으 로 사용할 수 없습니다. 이런 프로그램은 WebSphere, Microsoft® COM+/MTS, BEA WebLogic 및 트랜잭션 관리 배열의 일부인 기타 응용 프로그램을 포함합니다.
- 모니터링
- 클라이언트가 서버에 대해 시작할 수 있는 유틸리티.
- 32KB보다 큰 SOL문

버전 7 서버에 대해 작업하는 버전 8 도구에 대해서도 유사한 제한사항이 있습니 다.

다음 버전 8 GUI 도구, 제품 및 센터는 버전 8 서버만을 지원합니다.

- 제어 센터
- 개발 센터

1

- Health Center(이 센터의 웹 버전 포함)
- 인다우트(Indoubt) 트랜잭션 관리 프로그램
- 정보 카탈로그 센터(이 센터의 웹 버전 포함)
- 저널
- 사용권 센터
- Satellite 관리 센터
- Spatial Extender
- 태스크 센터
- 도구 설정

다음 버전 8 도구는 버전 7 서버(몇 가지 제한사항 포함)를 지원합니다.

• 명령 센터(이 센터의 웹 버전 포함)

스크립트 저장, 임포트 및 스케줄링은 명령 센터에서 지원되지 않습니다.

- <span id="page-21-0"></span>• Data Warehouse Center
- 복제 센터
- 구성 지원 프로그램의 임포트/익스포트 구성 파일 기능
- SQL 지원
- Visual Explain

일반적으로, 제어 센터의 탐색 트리에서만 실행할 수 있는 버전 8 도구나 이러한 도구를 기반으로 하는 세부사항 보기는 버전 7 및 이전 서버에서 사용할 수 없거 나 액세스할 수 없습니다. 버전 7 또는 이전 서버를 사용할 때는 버전 7 도구의 사용을 고려해야 합니다.

### $\blacksquare$  DB2 Universal Database 버전 7 서버 액세스

버전 8 클라이언트에서 Linux, UNIX 또는 Windows® 운영 체제의 DB2 Universal Database™ 버전 7 서버에 액세스하려면, 서버에 버전 7 FixPak 8 이 상이 설치되어 있어야 하고 **db2updv7** 명령을 실행해야 합니다. 버전 7 FixPaks 설치 지시사항은 버전 7 FixPak Readme 및 릴리스 정보를 참조하십시오.

DB2 버전 8 클라이언트에서 DB2 Connect 버전 7 서버를 액세스할 수 없습니 다.

# Classic Connect 사용 불가능

Classic Connect 제품을 사용할 수 없습니다. 데이터 웨어하우스 문서 및 다른 문 서에서 Classic Connect 제품을 언급한 경우에도 더 이상 적용되지 않을 경우, 무 시해야 합니다.

# **Data Warehouse Center를 중국어로 사용할 수 없음**

Data Warehouse Center는 중국어로 사용할 수 없습니다.

# **Data Warehouse Center 다운 레벨 서버 지원 제한사항**

DB2 Enterprise Server Edition 버전 8 Data Warehouse Center의 다운레벨 서 버 지원에는 다음과 같은 제한사항이 있습니다.

### <span id="page-22-0"></span>**대형 오브젝트(LOB) 지원**

- DB2 Enterprise Server Edition 버전 8보다 오래된 서버에서 웨어하 우스 제어 데이터베이스를 사용할 경우, LOB에 대해 작업할 수 없습 니다. 웨어하우스 제어 데이터베이스를 올바른 레벨로 업그레이드하거나 DB2 Enterprise Server Edition 버전 8 웨어하우스 서버가 설치된 시 스템으로 제어 데이터베이스를 이동시킨 후 해당 시스템에서 로컬로 사 용해야 합니다.
- Data Warehouse Center와 DB2 사이에서 LOB를 앞뒤로 이동시키려 면, DB2 Enterprise Server Edition 버전 8로 업그레이드해야 합니다.

### $SNA$  지원

웨어하우스 소스 및 목표 연결에 SNA를 사용하는 경우, SNA를 통해  $\text{TCP/IP}$ 가 되도록 구성을 변경하거나,  $\text{Windows}^\circledast \text{ NT } \text{3}$ 에허유스 에이전 트를 사용하십시오.

### $\mathbf{EXPORT}$  및 LOAD 유틸리티 지원

웨어하우스 에이전트를 업그레이드할 때, 소스 목표 데이터베이스도 업그 레이드하거나 웨어하우스 프로세스의 EXPORT 및 LOAD 유틸리티를 SQL 선택 및 삽입 단계로 바꾸어야 합니다. SQL 선택 및 삽입 단계는 DELETE\* 명령 다음에 SELECT 및 INSERT 명령을 사용합니다. SQL 선택 및 삽입 단계에서는 데이터베이스에 모든 트랜잭션을 기록해야 합니 다. 결과적으로 SQL 선택 및 삽입 단계의 성능은 EXPORT 및 LOAD 유틸리티의 경우만큼 효율적이 아닙니다.

#### **DAS(DB2 administration server)** 1

1 1 1  $\text{AIX}^{\circledast}$  5L, HP-UX 및 Solaris™ 운영 환경에서 도구 카탈로그 데이터베이스가 64 비트 인스턴스로 작성된 경우, DAS 이주(dasmigr) 및 백 레벨의 스크립트 센터 와 저널이 지원되지 않습니다.

# $\blacksquare$  **DB2 Workgroup Server Edition의 DB2** 사용권 규정

서버용 DB2 빠른 시작 서적 및 사용권 센터의 온라인 도구 도움말이 다르게 표 시되는 경우에도, 인터넷 사용권 규정은 DB2 Universal Database Workgroup Server Edition에서는 유효하지 않습니다. 인터넷 사용자의 사용권이 필요하면, DB2 Universal Database Unlimited Workgroup Server Edition을 구입해야 합니다.

# <span id="page-23-0"></span>**DB2**

다음과 같은 언어의 경우, DB2 웹 도구에서 지원하는 응용프로그램 서버가 Servlet 2.3 스펙과 호환되어야 합니다.

- 일본어
- 한국어
- 중국어
- 대만어
- 러시아어
- 폴란드어

# **DB2 Warehouse Manager를 중국어로 사용할 수 없음**

DB2 Warehouse Manager는 중국어로 사용할 수 없습니다. 그러므로, 다음과 같 은 종속 DB2 구성요소도 이 환경에서 사용할 수 없습니다.

- DB2 Warehouse Manager의 정보 카탈로그 관리 마법사에 종속되는 정보 카 탈로그 센터
- DB2 Warehouse Manager 설치에 종속되는 웹용 DB2 Warehouse Manager Connector 및 SAP용 DB2 Warehouse Manager Connector

# **OS/390- DB2 UDB - 6- z/OS- DB2 UDB - 7 SQLJ SQL - APAR**

Windows 또는 UNIX® 운영 체제의 DB2 버전 8에 대한 Application Development Client에서 개발 센터를 사용할 때, SQLJ 및 SQL 지원을 사용하 려면 서버에 다음 APAR를 설치해야 합니다.

# $\mathbf{z}/\mathbf{OS}^{\mathsf{TM}}$ 의 DB2 UDB 버전 7

- PQ65125 JAVA SQLJ 스토어드 프로시저 빌드를 위한 SQLJ 지원 제공
- PQ62695 SQL 지원 제공
- $OS/390^{\circledcirc}$ 의 DB2 UDB 버전 6
	- PQ62695 SQL 지원 제공

2

2 2 2

 $\mathfrak{D}$ 

2

# <span id="page-24-0"></span>**64비트 운영 체제용 개발 센터 제한사항**

64비트 서버에 대한 JAVA 스토어드 프로시저의 디버깅은 개발 센터에 의해 지원 되지 않습니다. SQL 스토어드 프로시저의 디버깅은 64비트 Windows 운영 체제 에서 지원됩니다. OLE DB 및 XML은 64비트 서버에서 지원되지 않습니다.

#### **Intel 32비트 Linux 운영 체제에서의 개발 센터** 2

 $\mathcal{L}$ 2

1

1 1 1

1

1 1

1 1 1

개발 센터를 사용하여 32비트 Linux 운영 체제에서 실행되는 Java™ 스토어드 프 로시저를 디버그할 수 없습니다.

# 개발 센터의 Windows 98 운영 체제 지원

개발 센터는 Windows 98 운영 체제에서 지원됩니다.

# 개발 센터가 이제 OS/390 또는 z/OS 서버에서 실행되는 SQL문에 대한 실제 비용 정보를 지원함

이제 DB2 개발 센터가 DB2 버전 6, 버전 7 OS/390 및 z/OS 서버에서 실행되 는 SQL문에 대한 실제 비용 정보를 제공합니다. 다음과 같은 실제 비용 정보가 제공됩니다.

- CPU 시간
- CPU 시간 외부 형식)
- CPU 시간(100분의 1초 단위의 정수)
- 래치/잠금 경합 대기 시간(외부 형식)
- Getpages 수(정수 형식)
- 읽기 I/O 수(정수 형식)
- 쓰기 I/O 수(정수 형식)

이 기능을 사용하면 서로 다른 호스트 변수 값을 사용하여 단일 SQL문에 대한 실제 비용 결과를 여러 방식으로 확인할 수 있습니다.

실제 비용 정보는 개발 센터의 SQL 스토어드 프로시저 작성 및 Java 스토어드 프 로시저 작성 마법사의 OS/390 및 z/OS 연결을 위한 SQL문 창에서 사용할 수 있 습니다. 실제 비용 기능을 사용하려면 스토어드 프로시저 마법사 중 하나의 OS/390 및 z/OS 연결 창에서 <mark>실제 비용</mark> 단추를 누르십시오. 실제 비용 기능을 사용하려 면 DB2 OS/390 서버에 스토어드 프로시저 모니터 프로그램(DSNWSPM)이 설 치되어 있어야 합니다.

# 페더레이티드 시스템 제한사항

<span id="page-25-0"></span>1 1 1

### $UNIX$  및  $Windowns$   $\frac{8}{9}$   $DB2$  버전 7.2 페더레이티드 데이터베이스 사용자:

UNIX 및 Windows용 DB2 버전 8 테이블과 뷰의 별칭을 성공적으로 작성하려 면, UNIX 및 Windows용 DB2 버전 7.2 페더레이티드 데이터베이스에서 UNIX 및 Windows용 DB2 버전 7.2 Fixpak 8을 적용해야 합니다. UNIX 및 Windows용 DB2 버전 7.2 페더레이티드 데이터베이스에서 Fixpak 8을 적용하지 않으면, 별 칭에 액세스할 때 오류가 발생합니다.

### **LONG VARCHAR LONG VARGRAPHIC :**

페더레이티드 문서는 DB2 제품 계열에서 사용하는 LONG VARCHAR 및 LONG VARGRAPHIC 데이터 유형이 지원되지 않음을 나타냅니다. 이것은 완전히 정확 한 것은 아닙니다. LONG VARCHAR 및 LONG VARGRAPHIC 데이터 유형 컬럼을 포함하는 UNIX 및 Windows용 DB2 데이터 소스 오브젝트의 별칭을 작 성할 수 있습니다. 이러한 리모트 컬럼은 UNIX 및 Windows용 DB2 LOB 데이 터 유형에 맵핑됩니다. 기타 DB2 제품 계열에서는 이러한 데이터 유형을 생략하 거나 변경하는 뷰를 작성한 다음 뷰의 별칭을 작성할 수 있습니다.

### **WITH HOLD -:**

별칭 또는 PASSTHRU 세션에 정의된 커서에서 WITH HOLD 의미론을 사용할 수 있습니다. 그러나, 이 의미론(COMMIT와 함께)을 사용하려는 경우, 오류를 수 신하게 되며 데이터 소스가 WITH HOLD 의미론을 지원하지 않습니다.

### 지원되지 않은 데이터 소스:

다음 데이터 소스는 버전 8.1에서 지원되지 않습니다.

- Microsoft SQL Server
- $\cdot$  ODBC

1 1 1

- Oracle<sup>®</sup>
- Sybase
- $\cdot$  BLAST
- Documentum
- Microsoft Excel
- 테이블 구조 파일
- XML 태그 파일

이러한 데이터 소스가 페더레이티드 시스템 문서에 설명되어 있는 경우에도, 현재 는 지원되지 않습니다.

### $VM$  및  $VSE$ 용 DB2 Server 지원:

이 FixPak에는 VM 및 VSE용 DB2 Server에 대한 페더레이티드 지원이 추가되 었습니다.

 $\lambda$  권되지 않는 제품:

1

다음 제품은 버전 8.1에서는 지원되지 않습니다.

- DB2 Relational Connect
- DB2 Life Sciences Data Connect

이러한 제품이 페더레이티드 시스템 문서에 설명되어 있는 경우에도, 현재는 지원 되지 않습니다.

지원되지 않는 운영 체제:

페더레이티드 시스템은 Windows ME 운영 체제에서 지원되지 않습니다.

데이터 소스에 액세스할 페더레이티드 서버 설정:

최소 설치 옵션은 DB2 계열 또는 Informix™ 데이터 소스에 대한 필요한 액세스 를 설치하지 않습니다. DB2 계열 데이터 소스에 액세스하려면, 일반 설치 또는 사

<span id="page-27-0"></span>용자 설치를 사용해야 합니다. 사용자 정의 설치 옵션은 DB2 계열 및 Informix 데이터 소스 둘 모두에 대한 액세스를 설치하는 데 사용할 수 있는 유일한 옵션 입니다.

페더레이티드 시스템 데이터베이스 디렉토리에서 DB2 계열 데이터 소스 **:**

리모트 데이터베이스 이름이 8자를 초과하면, 데이터베이스 연결 서비스(DCS) 디 렉토리 항목을 작성해야 합니다.

CATALOG DCS DATABASE 명령을 사용하는 데이터베이스의 DCS 디렉토리 에서 항목을 카탈로그하는 예는 다음과 같습니다.

CATALOG DCS DATABASE *SALES400* AS *SALES\_DB2DB400*

여기서.

*SALES400*

CATALOG DATABASE 명령에 입력한 리모트 데이터베이스 이름입니 다.

**AS** *SALES\_DB2DB400*

카탈로그할 목표 호스트 데이터베이스 이름입니다.

# **- - DB2 Universal Database Workgroup Server Edition**

DB2 Workgroup Server Edition 항목에서 명시적으로 언급되지는 않았지만, DB2 Enterprise Server Edition 항목에서 언급된 DB2 Universal Database Enterprise Server Edition의 고가용성 기능이 DB2 Universal Database Workgroup Server Edition에 포함되어 있습니다.

#### **Microsoft Visual Studio .NET- IBM DB2 Development Add-In** 2  $\mathcal{D}$

Microsoft Visual Studio .NET & IBM DB2 Development Add-In  $\frac{1}{2}$  z/OS  $\frac{11}{2}$ OS/390용 DB2 Universal Database 버전 8을 지원하지 않습니다.

2 2

#### <span id="page-28-0"></span>Linux에서의 설치 2

2

Linux에서 DB2 버전 8.1을 설치할 때, RPM 기반 설치가 IBM Java RPM(IBMJava2-SDK-1.3.1.-2.0.i386.rpm)을 설치하려고 합니다. 더 높은 레벨의 RPM(예: IBMJava2-SDK-1.4.0.-2.0.i386.rpm)이 이미 있는 경우, 백 레벨의 RPM 이 설치되지 않습니다.

#### 그러나, 이 경우 설치는 JDK\_PATH 데이터베이스 구성 매개변수가 그대로 Java 1.3 경로 /opt/IBMJava2-14/를 가리키도록 둡니다. 따라서, DB2 도구 카탈로 그 설치를 포함한 모든 Java 종속 기능이 작동하지 않습니다. 2 2 2

- 이 문제를 해결하려면 인스턴스 소유자로 다음 명령을 실행하십시오.
- db2 update dbm cfg using JDK\_PATH /opt/IBMJava2-14 2
- 그러면, DB2가 올바른 JDK를 가리킵니다.  $\mathcal{L}$

# 지원되지 않는 사용권 센터 백 레벨 버전

버전 7 사용권 센터에서 버전 8 서버로 연결하려는 경우, 사용권 센터에서는 연결 이 지원되지 않음을 알리는 『SQL1650 - 기능이 지원되지 않음』 오류 메시지를 수신합니다.

#### **Microsoft Visual Studio, Visual C++** 1

빌드 실패: -1 오류에 대해 사용할 수 있는 솔루션으로 DB2 개발 센터 온라인 도움말에 언급되어 있지만, SQL 스토어드 프로시저 개발에 대해 Microsoft Visual Studio, Visual C++, 버전 5.0은 지원되지 않습니다. 그러나, Microsoft Visual Studio, Visual C++, 버전 6.0이 지원됩니다. 추가 구성 정보는 IBM DB2 UDB 응용프로그램 개발 안내서: 응용프로그램 빌드 및 실행을 참조하십시오. 추가 구 성 정보는 응용프로그램 개발 환경 설정 항목에서 볼 수 있습니다.

# **Microsoft XP 64**

DB2 계열의 제품에 NETBIOS 프로토콜을 사용하기 위해 구성된 Microsoft XP 운영 체제(2600)를 사용할 경우, MIcrosoft에서 hotfix를 확보해야 합니다. Knowledge Base 논문 번호 Q317437과 함께 Microsoft에 문의하십시오.

# <span id="page-29-0"></span>MVS 운영 체제가 지원되지 않음

문서에도 언급되었듯이 MVS™ 운영 체제는 DB2 Universal Database에서 더 이 상 지원되지 않습니다.

# **Solaris Windows Server 2003 DB2 XML Extender** 지원

XML Extender와 함께 사용할 수 있도록 지원되는 Solaris 운영 환경의 버전은 버전 7, 버전 8 및 버전 9입니다. XML Extender는 또한 Windows Server 2003(32비트)에서도 지원됩니다.

### **Windows XP**

Windows XP Professional 운영 체제는 Personal Edition 및 Workgroup Server Edition 제품에 의해서만 지원됩니다. Windows XP Home Edition 운영 체제는 Personal Edition 제품에 의해서만 지원됩니다. 2 2  $\overline{2}$ 

# 응용프로그램 개발

# CLI의 비동기 실행

CLI의 비동기 실행을 사용할 수 없습니다.

#### **Windows 64 CLI ODBC** 2

Windows 64비트 운영 체제에서는 ODBC와 DB2 CLI가 혼합된 응용프로그램을 사용할 수 없습니다.

# **- --**

2 2

# 지원되지 않는 바인드 옵션

구성 지원 프로그램은 다음 바인드 옵션을 지원하지 않습니다.

- CALL RESOLUTION
- v CLIPKG
- CNULREOD
- <span id="page-30-0"></span>• DBPROTOCOL
- $\cdot$  ENCODING
- $\cdot$  MESSAGES
- OPTHINT
- OS400NAMING
- v GENERIC
- $\cdot$  IMMEDIATE
- KEEP DYNAMIC
- $\cdot$  PATH
- SORTSEQ
- TRANSFORM GROUP
- v VALIDATE
- VARS

# **-**

#### 디중 파티션 데이터베이스의 NUM\_LOG\_SPAN 구성 매개변수  $\mathcal{D}_{\alpha}$

NUM\_LOG\_SPAN은 트랜잭션이 확장될 수 있는 최대 로그 파일 수를 지정합니 다. 트랜잭션이 NUM\_LOG\_SPAN 설정을 위반하면, 트랜잭션이 롤백되고 트랜 잭션을 유발한 응용프로그램을 데이터베이스에서 강제로 종료합니다.  $\mathfrak{D}$ 2 2

그러나, 다중 파티션 시스템에서 db2loggr 프로세스는 응용프로그램의 조정 노드 와 오류를 발견하는 db2loggr 프로세스의 노드가 같은 경우에만 응용프로그램을 강제 종료할 수 있습니다. 예를 들어, 시스템에 3개의 노드(0, 1 및 2)가 있고 모 든 노드에서 NUM\_LOG\_SPAN 매개변수를 2로 설정한 경우에 강제 종료할 수 있습니다. 응용프로그램은 데이터베이스의 노드 2에 연결되고 2개 이상의 로그 파 일 범위를 갖는 장기 실행 트랜잭션을 시작합니다. 노드 1의 db2loggr 프로세스 가 처음으로 이 오류를 발견하면, 아무 것도 발생하지 않습니다. 그러나, 노드 2에 서도 위반이 발생하면, db2loggr 프로세스가 오류를 통지하고 트랜잭션이 롤백되 며 응용프로그램이 강제 종료됩니다. 2 2 2  $\mathfrak{D}$ 2 2  $\mathfrak{D}$ 2 2

# <span id="page-31-0"></span>DB2 백업 및 리스토어

### **Linux 390** 운영 체제에서의 백업 및 리스토어

Linux 390 운영 체제를 사용하는 경우에는 여러 테이프 디바이스간의 백업 및 리 스토어가 작동하지 않을 수 있습니다.

# **DB2 Data Links Manager**

# $\blacksquare$ Tivoli Storage Manager 이카이브 서버(AIX, Solaris 운영 환경)를 **-- Data Links - -**

문제점: DB2 Data Links Manager 버전 8.1을 설치하거나 이주하는 중에 DLFM(Data Links File Manager)가 Tivoli® Storage Manager 아카이브 서버 로 Data Links 서버 데이터를 백업하는 데 실패합니다. 화면이나 설치 상태 보고 서에 다음 오류 메시지 세트 중 하나가 표시됩니다.

DLFM129I: DLFM\_DB 데이터베이스의 자동 백업이 트리거되었습니다. 백업이 완료될 때까지 기다리십시오.

DLFM901E: 시스템 오류가 발생했습니다. 리턴 코드 = "-2062". 현재 명령을 처리할 수 없습니다. 추가 정보는 db2diag.log 파일을 참조하십시오.

-- 또는 --

DLFM811E: 현재 DLFM 데이터베이스를 백업할 수 없습니다. SQL 코드 = "-2062", 리턴 코드 = "-2062"

DLFM901E: 시스템 오류가 발생했습니다. 리턴 코드 = "-2062". 현재 명령을 처리할 수 없습니다. 추가 정보는 db2diag.log 파일을 참조하십시오.

원인: DB2 Data Links Manager 설치 프로그램이 Data Links 서버 머신에서 Tivoli Storage Manager를 아카이브(백업) 서버로 사용하는 데 필요한 변수를 설 정하는 데 실패했습니다.

추가 정보: Tivoli Storage Manager를 아카이브 서버로 사용하려는 경우, DB2 Data Links Manager 버전 8.1을 아직 설치하거나 이주하지 않았다면 이 문제가 발생하지 않도록 할 수 있습니다. 먼저, 설치 프로그램에서 "Tivoli Storage Manager" 백업 옵션을 사용하지 마십시오. 그런 다음, 아래의 2단계에서 설명된 <span id="page-32-0"></span>대로 Data Links Manager 관리자의 프로파일에 적절한 Tivoli Storage Manager 변수가 포함되도록 구성하십시오. 이 두 태스크를 모두 수행하면 설치 또는 이주 를 계속할 수 있습니다.

- 임시 해결책: 다음 태스크를 나열된 순서대로 수행하십시오.
- 1. db2 backup <dlfm\_db><path> 명령을 사용하여 DLFM 데이터베이스를 백 업하십시오.
	- <d1fm\_db>는 DLFM 데이터베이스의 이름입니다. 디폴트로, 데이터베이스 는 DLFM\_DB입니다.
	- <path>는 선택한 백업 스토리지 위치의 디렉토리 경로입니다.
- 2. Data Links Manager 관리자의 프로파일에 적절한 Tivoli Storage Manager 변수가 포함되도록 구성하십시오. 수동 구성 프로시저 및 필요한 변수에 대해 서는 다음 문서 주제에서 설명됩니다.
	- Tivoli Storage Manager를 아카이브 서버로 사용(AIX)
	- Tivoli Storage Manager를 아카이브 서버로 사용(Solaris 운영 환경)

이러한 주제는 DB2 정보 센터에서 온라인으로 보거나, DB2 Data Links Manager 관리 안내 및 참조서의 "시스템 관리 옵션" 장에서 찾을 수 <mark>있습니</mark> 다.

- DB2 Data Links Manager 버전 8.1을 새로 설치하는 경우, 모두 완료된 것입니다.
- DB2 Data Links Manager 버전 8.1로 이주하는 경우, 이주 유틸리티 프 로그램 db2dlmmg를 다시 실행하십시오.

# $1$  DataJoiner 또는 복제 사용시 DB2 이주

DB2 복제를 위해 Capture 또는 Apply 프로그램을 실행하는 DataJoiner® 인스 턴스 또는 UNIX 및 Windows용 DB2를 이주하려면, DB2 또는 DataJoiner 인 스턴스를 이주하기 전에 복제 환경의 이주를 준비해야 합니다. 필요한 준비 수행 에 관한 자세한 지시사항은 DB2 DataPropagator™ 버전 8의 이주 문서에 포함 되어 있습니다. DB2 DataPropagator 버전 8의 이주 문서는 http://www.ibm.com/ software/data/dpropr/library.html에 있습니다. 1 1 1 1 1 1

# <span id="page-33-0"></span>**DB2**

### $\blacksquare$  **DB2 Data Replication에 대한 Java** 관리 API 문서

DB2 DataPropagator에서 사용 가능한 관리 기능을 사용하여 응용프로그램을 개 발하는 경우, IBM 지원 센터에 문의하여 관련된 관리 Java API 문서를 구할 수 있습니다.

# 컬럼 맵핑 제한사항 및 복제 센터

IBMSNAP\_SUBS\_MEMBR 테이블의 TARGET\_KEY\_CHG 컬럼이 해당 목표 테이블에 대해 『Y』인 경우, 목표 테이블에서 키 컬럼에 소스 테이블의 표현식을 맵핑할 수 없습니다. 서브스크립션 세트 구성원을 작성하기 위해 복제 센터를 사 용할 때 목표 테이블의 키 컬럼이 소스 테이블의 표현식에 맵핑된 경우, <mark>목표 키</mark> 컬럼을 갱신하기 위해 Apply 프로그램에서 사전 이미지 값을 사용하게 함 옵션을 선택해서는 안됩니다.

# **iSeries - -**

**IASP- - :**

복제 센터를 사용할 때, iSeries™ 시스템의 IASP에서 관리 태스크를 수행할 수 없습니다.

 $i$ Series 제어, 소스 및 목표 서버를 사용하는 복제 단계의 제한사항:

iSeries 제어, 소스 및 목표 서버는 DB2 Universal Database Enterprise Server Edition에서만 지원됩니다.

디폴트 및 리모트 에이전트의 경우, iSeries 서버는 로컬 머신에서 카탈로그화해야 합니다. 리모트 에이전트의 경우, iSeries 서버는 에이전트가 위치하는 머신에서도 카탈로그화해야 합니다. 소스 또는 목표 서버가 같은 iSeries 운영 체제에 있는 경 우, 소스 또는 목표 노트북의 데이터베이스 페이지에서 시스템 이름을 지정해야 합 니다. 2  $\mathcal{D}_{\alpha}$ 2 2 2

<span id="page-34-0"></span>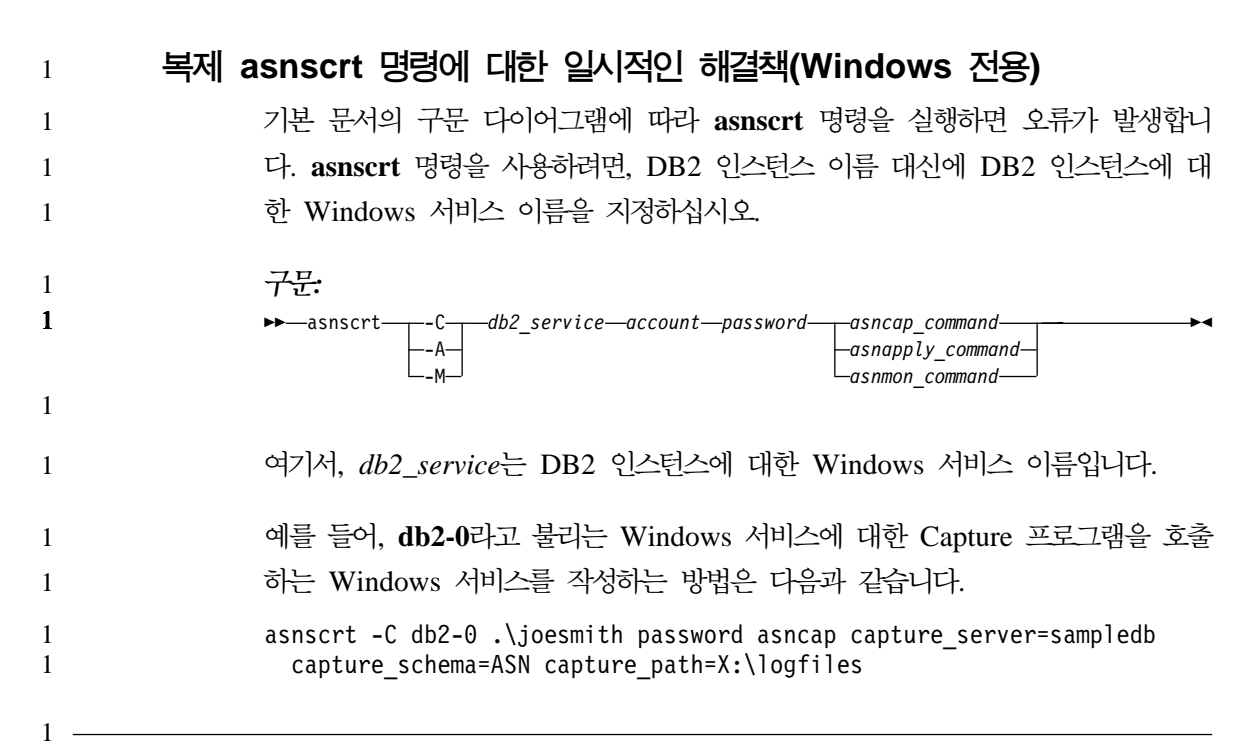

# **Data Warehouse Center**

### **ERwin 4.x**

Linux 운영 체제에서는 ERwin 4.0 메타데이터를 임포트할 수 없습니다.

ERwin 4.x 브릿지는 Windows 98 및 WinME에서 지원되며, 다음과 같은 제한 사항이 있습니다.

- db2erwinimport 명령은 DB2 명령행 처리기에서만 실행할 수 있습니다.
- -x 및 -t 매개변수에 대한 XML 및 추적 파일 이름을 완전히 규정해야 합니다.

### 리모트 오브젝트의 일본어 이름

일본어로된 리모트 소스의 스키마, 테이블 및 컬럼 이름에는 특정 문자가 포함될 수 없습니다. 유니코드 맵핑 차이로 인해 이름이 널(NULL)일 수 있습니다. 자세 한 정보는 http://www.ingrid.org/java/i18n/encoding/ja-conv.html을 참조하십시오.

# <span id="page-35-0"></span>데이터 제거 변환기에 대한 제한사항

### **--:**

새 데이터 정리 단계로 테이블 또는 뷰와 같은 OS/390 데이터 자원을 링크할 수 없습니다. 원하지 않는 프로그램의 데이터 정리 단계로 OS/390 데이터 자원을 여 전히 링크할 수 있습니다.

### **--:**

찾기 및 바꾸기 매개변수: 새 데이터 제거 변환기 규칙 테이블에 찾기 및 바꾸기 컬럼의 다른 데이터 유형이 들어 있는 경우, 변환기를 테스트 모드로 승격하기 전 에 목표 테이블 등록 정보 페이지 및 컬럼 맵핑 페이지 모두에서 목표 컬럼 데이 터 유형을 변경해야 합니다.

분리(Discretize) 매개변수: 새 데이터 제거 규칙 테이블에 바운드 및 바꾸기 컬럼 의 다른 데이터 유형이 들어 있는 경우, 변환기를 테스트 모드로 승격하기 전에 목 표 테이블 등록 정보 페이지 및 컬럼 맵핑 페이지 모두에서 목표 컬럼 데이터 유 형을 변경해야 합니다.

### **iSeries --:**

iSeries 플랫폼에서는 새 데이터 정리 변환기가 오류를 처리하지 않습니다. iSeries 플랫폼에서 '모두 일치' 일치 유형만 생성할 수 있습니다.

# 복제용 웨어하우스 에이전트 사용 및 Client Connect 웨어하우스 소스 에 액세스

### 복제용 웨어하우스 에이전트 사용

소스, 목표, 캡처 제어 또는 적용 제어 서버(데이터베이스)가 <mark>클라이언트 시스템의</mark> 리모트 서버인 경우, 클라이언트 및 웨어하우스 에이전트 시스템에서 같은 이름, 사 용자 ID, 암호로 데이터베이스를 카탈로그화해야 합니다. 클라이언트 및 웨어하우 스 에이전트 시스템에서 소스를 카탈로그화한 후, 소스, 목표, 캡처 및 적용 데<mark>이</mark> 터베이스에 연결할 수 있는지 확인하십시오.

<span id="page-36-0"></span>웨어하우스 소스, 웨어하우스 목표, 복제 캡처 또는 복제 적용 데이터베이스에 연 결할 수 없으면, 리모트 시스템의 DB2COMM 환경 변수가 TCP/IP로 설정되었 는지 확인하고 포트 번호가 클라이언트 시스템에서 카탈로그된 노드의 포트 번호 와 일치하는지 확인하십시오.

리모트 시스템에서 포트 번호를 확인하려면, DB2 명령 프롬프트에 다음 명령을 입 력하십시오.

get dbm cfg | grep SVCENAME

노드를 카탈로그할 때 클라이언트 시스템의 포트 번호를 지정합니다.

웨어하우스 에이전트를 사용하여 Client Connect 웨어하우스 소스에 액세스

웨어하우스 에이전트에 Client Connect를 사용하여 정의된 웨어하우스 소스에 액 세스하면, 소스는 클라이언트 및 웨어하우스 에이전트 시스템 모두에서 동일한 이 름, 사용자 ID 및 암호로 카탈로그되어야 합니다. 웨어하우스 에이전트의 ODBC 버전을 사용할 경우, 웨어하우스 에이전트 및 클라이언트 사이트 모두에서 ODBC 소스로 소스를 카탈로그해야 합니다. 그렇지 않은 경우, 웨어하우스 에이전트가 웨 어하우스 소스에 액세스해야 할 조치가 실패합니다.

# 웨어하우스 프로세스가 간격에 따라 실행되도록 스케줄링

간격에 따라 웨어하우스 프로세스가 실행되도록 스케줄링하는 경우, 프로세스에서 모든 프로덕션 단계를 실행하는 데 걸리는 가장 긴 시간을 판별하여 이에 따라 간 격을 스케줄링해야 합니다. 프로세스가 스케줄된 시간 간격을 초과하면, 해당 프로 세스에 대해 스케줄된 모든 후속 어커런스가 실행되지 않고 다시 스케줄링되지 않 습니다.

# 무서

### **DB2**

복제 안내 및 참조서 서문에서 언급한 http://www.ibm.com/software/data/ dbtools/datarepl.htm의 솔루션 정보를 더 이상 사용할 수 없습니다.

# <span id="page-37-0"></span>**DB2 - 8 HTML -(Windows)**

Windows에서 DB2 버전 7(또는 이전) 제품이 이미 설치된 워크스테이션 또는 서 버에 DB2 버전 8 HTML 문서를 설치하지 마십시오. 설치 프로그램에서 이전 버 전을 발견하여 이전 버전을 제거합니다.

임시 해결책이 없습니다. 이전 버전의 DB2가 설치된 머신에서 DB2 버전 8 HTML 문서를 설치해야 할 경우, 설치 프로그램을 사용하지 않고 DB2 버전 8 HTML 문서 CD에서 파일 및 디렉토리를 수동으로 복사할 수 있습니다. DB2 정보 센터 및 전체 텍스트 검색이 작동하나 HTML 문서 FixPak을 적용할 수 없습니다.

# 문서 범주가 모두 설치되지 않은 경우, AIX에서 문서 검색에 실패할 수 있음

DB2 HTML 문서 CD-ROM의 문서 범주를 모두 설치하지 않은 경우, 『모든 주 제』에 대한 검색을 시도하면 브라우저의 Java 콘솔에

InvalidParameterException이 표시되면서 검색 결과를 얻지 못할 수가 있습니 다

문제점을 일시적으로 해결하려면 다음 중 하나를 수행하십시오.

- 검색 창의 검<mark>색 범위</mark> 목록 상자에서 선택하여 검색 범위를 좁히거나,
- DB2 HTML 문서 CD-ROM에서 모든 문서 범주를 설치하십시오.

# $\sqrt{3}$  ava 2 JRE1.4.0의 문서 검색 문제점

브라우저가 Java 2 JRE v1.4.0을 사용하고 문서가 스페이스를 포함하는 경로(e.g., C:\Program Files\SQLLIB\doc\)에 설치되어 있으면, 브라우저의 Java 콘솔에 InvalidParameterException이 보고되어 문서 검색 애플릿이 실패하고 검색 결과 가 표시되지 않습니다. 이 문제점은 JRE v1.4.1에서 수정되었습니다.

- 문제점을 일시적으로 해결하려면 다음 중 하나를 수행하십시오.
- 브라우저의 JRE 버전을 <http://java.sun.com/j2se/1.4.1/download.html>에서 1.4.1 버전을 다운로드하여 업그레이드하십시오.
- [http://www-3.ibm.com/software/data/db2/udb/ad/v8/java/](http://www.ibm.com/software/data/db2/udb/ad/v8/java/)에서 1.3.x 버전을 다 운로드하여 브라우저의 JRE 버전을 다운그레이드하십시오.

1 1 1

1

1 1

1 1

# <span id="page-38-0"></span>설치 중 옵션이 아닌 언어의 **DB2** 정보 센터 설치

DB2 설치 마법사는 DB2 제품을 설치한 언어에 대해서만 DB2 HTML 문서를 설치할 수 있습니다. 따라서, 다음 언어에서는 DB2 설치 마법사를 사용하여 DB2 HTML 문서를 설치할 수 없습니다.

- 히브리어
- 그리스어(UNIX에서만 제한)
- 포르투갈어(UNIX에서만 제한)

이러한 언어 중 하나로 정보 센터를 설치하려면 다음을 수행하십시오.

- 1. CD-ROM 드라이브에 DB2 HTML 문서 CD를 넣으십시오.
- 2. 컴퓨터에 다음 디렉토리를 복사하십시오.
	- Windows 운영 체제의 경우,

*d:\lang\*

여기서, *d*:는 CD-ROM 드라이브이고 lang은 사용할 언어 코드입니다.

• UNIX 운영 체제의 경우,

*/cdrom/language/*

여기서, *cdrom*은 CD를 마운트한 위치이고, language는 사용할 언어 코드 입니다.

폴더가 들어 있는 위치는 문제가 되지 않습니다. CD에서 직접 DB2 HTML 문서 를 볼 수도 있습니다. 수행 방법에 대한 내용은 빠른 시작 매뉴얼의 "DB2 HTML 문서 CD에서 직접 기술 정보 온라인 보기"를 참조하십시오.

**:**

- 1. 문서를 보려면, Microsoft Internet Explorer 5.0 이상 또는 Netscape 6.1 브 라우저 이상을 사용해야 합니다.
- 2. 또한, 제품에서 문서를 시작하면, 사용자 제품 설치의 일부로 설치된 문서로 <mark>이</mark> 동하며 수동으로 복사한 문서로는 이동하지 않습니다.

<span id="page-39-0"></span>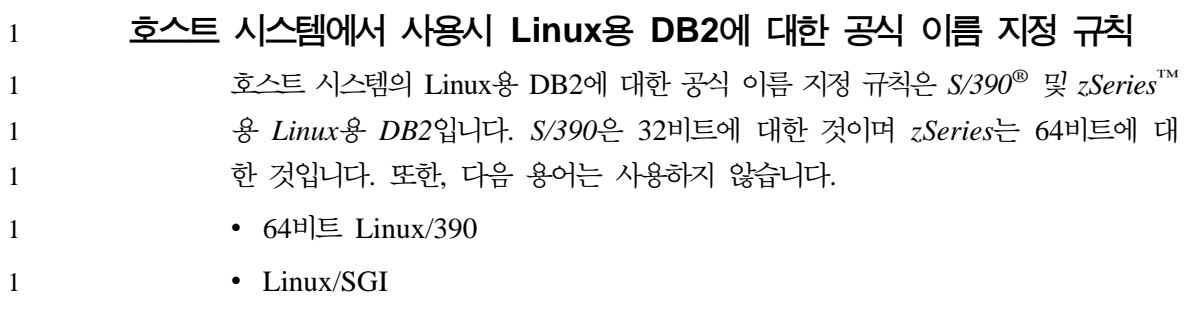

# GUI 도구

# 제어 센터 플러그인 지원

이제, 제어 센터가 사용자 정의 폴더를 지원합니다. 사용자 정의 폴더에는 사용자 가 선택한 시스템이나 데이터베이스 오브젝트가 포함됩니다. 특별히 사용자 정의 폴 더에 대해 제어 센터 플러그인을 작성할 수는 없지만, 사용자 정의 폴더에 포함된 오브젝트에 대해서는 플러그인을 작성할 수 있습니다. 제어 센터 플러그인에 대한 자세한 정보는 제어 센터에 플러그인 아키텍처 도입을 참조하십시오.

# **DB2 GUI**

DB2 GUI 도구를 사용할 때 인도 문자 표시에 문제점이 있으면, 사용자 시스템 에 필수 글꼴이 설치되어 있지 않을 수도 있습니다.

DB2 Universal Database는 사용할 IBM TrueType 및 OpenType 비례 인도 언 - -. *IBM Developer Kit, Java Technology Edition, 1.3.1 for AIX operating systems on 64-bit systems* CD의 fonts 디렉토리에 있습니 다. 이러한 글꼴은 DB2에서만 사용할 수 있습니다. 이러한 글꼴의 일반적인 또는 제한되지 않는 판매 또는 배포를 확인할 수는 없습니다.

| 글자체                            | 웨이트 | 글꼴 과일 이름     |
|--------------------------------|-----|--------------|
| IBM <sup>8</sup> Devanagari MT | 보통체 | devamt.ttf   |
| IBM & Devanagari MT            | 굵은체 | devamtb.ttf  |
| Tamil                          | 보통체 | TamilMT.ttf  |
| Tamil                          | 굵은체 | TamilMTB.ttf |
| Telugu                         | 보통체 | TeluguMT.ttf |

표 1. DB2 Universal Database로 패키지된 인도어 글꼴

표 1. DB2 Universal Database로 패키지된 인도어 글꼴 (계속)

<span id="page-40-0"></span>

| 글자체    | 웨이트 | 이름<br>글꼴 파일   |
|--------|-----|---------------|
| Telugu | 구이채 | TeleguMTB.ttf |

글꼴을 설치하고 font.properties 파일을 수정하는 방법에 대한 자세한 내용 이 Java용 IBM development kit의 국제화 절에 나와 있습니다.

또한, 다음 Microsoft 제품은 GUI 도구에 사용할 수 있는 인도어 글꼴과 함께 제 공됩니다.

- Microsoft Windows 2000 운영 체제
- Microsoft Windows XP 운영 체제
- Microsoft Publisher
- Microsoft Office

# $L$ inux 운영 체제를 실행 중인 zSeries 서버에 지원되지 않는 GUI 도구

DB2 설치 마법사를 제외하고 GUI 도구는 Linux 운영 체제를 실행 중인 zSeries 서버에서 작동하지 않습니다. 이 제한사항에는 Quick Tour와 같은 설치 런치패드 에서 정상적으로 실행된 모든 항목이 포함됩니다.

이러한 시스템 중 하나에 GUI 도구를 사용하려면, 다른 시스템 구성으로 클라이 언트 시스템에 관리 도구를 설치한 후 이 클라이언트를 사용하여 zSeries 서버에 여결하십시오.

# 로드 및 임포트 컬럼 페이지가 IXF 파일에서 DBCS 문자를 지원하지 않 **-**

로드 마법사 또는 임포트 노트북을 사용하여 DBCS 문자를 포함하는 IXF 입력 파일에서 로드 또는 임포트를 설정하면, 컬럼 페이지가 파일에 포함된 컬럼 이름 을 올바르게 표시하지 않습니다.

# 로드 조작 실패시 제공된 잘못된 표시기

로드에 실패하나 경고만 리턴되었으면(오류가 아님), 태스크 아이콘이 작업 표시줄 에서 여전히 녹색의 체크 표시와 함께 나타납니다. 사용자가 실행한 로드가 성공 하면 이중 체크가 표시되어 있어야 합니다.

# <span id="page-41-0"></span>**GUI**

제대로 작동하는 제어 센터와 같은 GUI 도구의 경우, 화면 해상도가 최소한 800 x 600 dpi여야 하며 최소한 32 색상의 화면 색상표를 사용해야 합니다.

# **AIX GUI - SQL1224N**

AIX 운영 체제에서 GUI 도구를 사용하는 경우, SQL1224N 오류를 수신할 수 있습니다. 이 오류는 DB2의 메모리 조절 문제점으로 인해 발생합니다. 다음의 임 시 해결책은 오류를 제거하는 데 도움을 줍니다.

### **-:**

AIX 운영 체제에서 SQL1224N 오류를 중지하려면, 다음을 수행하십시오.

1. 인스턴스 소유자로서 다음 명령을 실행하십시오.

export EXTSHM=ON db2set DB2ENVLIST=EXTSHM

2. 다음 명령으로 인스턴스를 재시작하십시오.

db2stop db2start

일단 인스턴스가 새 환경 변수 설정으로 재시작하면, SQL1224N 오류가 중지되 어야 합니다.

# **Health Monitor**

# 디폴트로 Health Monitor 해제

Health Monitor(HEALTH\_MON)에 대한 데이터베이스 관리 프로그램 스위치의 디폴트값은 해제입니다.

# Health 표시기 제한사항

Health 표시기가 작동 중지 상태가 되면, Health Monitor가 db2.db2 op status Health 표시기에 대해 조치를 실행할 수 없습니다. 이 상태는 명시적인 중지 요청 또는 비정상 종료로 인해 표시기가 모니터하는 인스턴스가 비활성 상태가 되는 경  $\mathcal{D}_{\alpha}$  $\overline{2}$ 2

<span id="page-42-0"></span>우에 발생할 수 있습니다. 비정상 종료 후에 인스턴스를 재시작하려면, 인스턴스를 『고가용성』으로 유지하도록 결함 모니터를 구성해야 합니다. 2  $\mathfrak{D}$ 

# **FixPak -- dasdrop**

대체 FixPak은 **dasdrop** 명령의 자체 버전을 설치합니다. AIX에서는 /usr/opt/db2\_08\_FPn/ 경로에 설치됩니다. 기타 UNIX 시스템에서는 /opt/IBM/db2/V8.FPn/ 경로에 설치됩니다. 두 경우 모두 n은 FixPak의 번호입 니다.

다중 FixPak 환경에서는 언제나 하나의 DAS만 설정되어 있어야 합니다. 제품 버 전 8.1에 대해 또는 모든 대체 FixPak에 대해 DAS를 작성할 수 있습니다. 제품 버전 8.1에 대해 작성된 DAS를 삭제하는 경우에는 모든 버전의 dasdrop을 사용 할 수 있습니다. 그러나 대체 FixPak에 대해 작성된 DAS를 삭제하려면 대체 FixPak 버전의 **dasdrop**을 사용해야 합니다.

예를 들어 AIX 운영 체제에서 다음 시나리오를 생각해 보십시오.

- DB2 버전 8.1을 설치합니다.
- 대체 FixPak 1을 설치합니다.
- 다음 명령을 사용하여 버전 8.1 코드로 DAS를 작성합니다. /usr/opt/db2\_08\_01/instance/dascrt dasusr1
- DAS를 삭제하려 합니다.

다음 명령 중 하나를 사용하여 DAS를 삭제할 수 있습니다.

/usr/opt/db2\_08\_01/instance/dasdrop

/usr/opt/db2\_08\_FP1/instance/dasdrop

두 가지 명령이 모두 올바로 작동합니다.

그러나 다음 예제를 보십시오.

- DB2 버전 8.1을 설치합니다.
- 대체 FixPak 1을 설치합니다.
- 다음 명령을 사용하여 대체 FixPak 1 코드로 DAS를 작성합니다. /usr/opt/db2\_08\_FP1/instance/dascrt dasusr1

<span id="page-43-0"></span>• 이 DAS를 삭제하려 합니다.

대체 FixPak 1의 **dasdrop** 명령을 사용해야 합니다.

/usr/opt/db2\_08\_FP1/instance/dasdrop

버전 8.1의 dasdrop 명령을 사용하면 오류가 발생합니다.

이 제한사항은 제품 버전 8.1에만 적용되는 것이며 다른 일반 FixPak에는 적용되 지 않습니다. 예를 들어, 다음과 같습니다.

- DB2 버전 8.1을 설치합니다.
- 버전 8.1 **dasdrop** 문제점을 수정하는 일반 FixPak 1을 적용합니다.
- 대체 FixPak 1을 설치합니다.
- 다음 명령을 사용하여 대체 FixPak 1 코드로 DAS를 작성합니다. /usr/opt/db2\_08\_FP1/instance/dascrt dasusr1
- 이 DAS를 삭제하려 합니다.

다음 명령 중 하나를 사용하여 DAS를 삭제할 수 있습니다.

/usr/opt/db2\_08\_01/instance/dasdrop

/usr/opt/db2\_08\_FP1/instance/dasdrop

일반 FixPak을 적용할 때 /usr/opt/db2\_08\_01/ 경로의 dasdrop 버전이 정정 되었으므로 위 두 명령이 모두 제대로 작동합니다.

# 정보 카탈로그 센터 테이블

# 정보 카탈로그 테이블을 파티션하지 않음

- Information Catalog Manager가 사용하는 테이블은 단일 데이터베이스 파티션에 포함되어야 합니다. 여러 메소드를 사용하여 테이블을 단일 파티션 내에 포함시킬 수 있습니다. 적용되는 한 가지 프로시저는 다음과 같습니다.
	- 1. DB2 명령행 처리기를 열어 다음 명령을 발행하십시오.
		- a. CREATE DATABASE PARTITION GROUP *pgname* ON DBPARTITIONNUM *pnumber*
- b. CREATE REGULAR TABLESPACE *tsname* IN DATABASE PARTITION GROUP *pgname* MANAGED BY SYSTEM USING ('*cname*')

2 2

2 2

<span id="page-44-0"></span>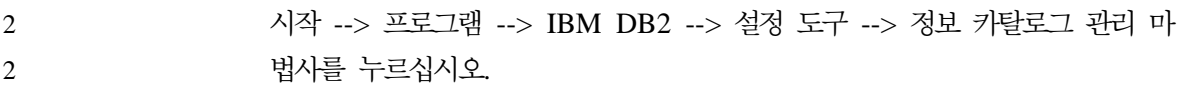

옵션 페이지의 테이블 스페이스 필드에 테이블 스페이스 이름을 지정하십시오. 2

 $_1$  **보안 Windows 환경** 

1

1 1

1

1 1

1 1 1

- Windows에서 DB2를 사용하며 Windows 시스템의 관리자가 아닌 경우, 파일 권 한 문제가 발생할 수 있습니다. SQL1035N, SQL1652N 또는 SQL5005C 오류 메시지를 받는 경우, 가능한 원인 및 일시적인 해결책은 다음과 같습니다. 1 1 1
	- 사용자가 sqllib 디렉토리에 대해 충분한 권한을 가지고 있지 않음:
	- 문제점 DB2 CLP 또는 명령 창을 열려고 할 때 SQL1035N 또는 SQL1652N 오류가 발생했습니다. DB2 코드(코어 파일)가 쓰기 특권이 제한된 디렉토 리 구조에 설치되어 있지만 일부 DB2 도구는 DB2INSTPROF 디렉토리 에 파일을 쓰거나 작성해야 합니다.

일시적인 해결책

사용자에게 최소한 수정(MODIFY) 권한을 부여할 수 있는 새 디렉토리 를 작성한 다음 db2set -g db2tempdir을 사용하여 새 디렉토리를 지정 하게 하거나 Windows 시스템 환경에서 db2tempdir 변수를 설정합니다.

사용자가 SYSADM\_GROUP에 속해 있음에도 불구하고 사용자에게 **sqllib\<instance\_dir> - - :**

문제점 데이터베이스 관리 프로그램 구성 파일을 갱신(dbm cfg 갱신)하려고 할 때 SQL5005C 시스템 오류가 발생했습니다. 이 사용자를 SYSADM\_GROUP 에 추가했음에도 불구하고 사용자가 sqllib\*instance\_dir* 디렉토리에 쓰기 위해 필요한 NTFS 권한을 가지고 있지 않습니다.

첫 번째 일시적인 해결책

파일 시스템 레벨에서 사용자에게 instance\_dir 디렉토리에 대한 수정 (MODIFY) 권한 이상을 부여하십시오.

두 번째 일시적인 해결책

사용자에게 최소한 수정(MODIFY) 권한을 부여할 수 있는 새 디렉토리 를 작성하십시오. db2set db2instprof를 사용하여 새 디렉토리를 가리키

<span id="page-45-0"></span>게 하십시오. db2instprof가 지정한 새 인스턴스 디렉토리에 정보가 저장 되도록 인스턴스를 재작성하거나 또는 이전 인스턴스 디렉토리를 새 디렉 토리로 옮겨야 합니다. 1 1 1

# **SQL 지원**

# 명령 센터에서 사용 불가능한 SQL 지원 단추

명령 센터에서 SQL 지원 단추는 일단 연결이 설정된 경우에만 사용할 수 있습니 다.

# 두 버전의 SQL 지원이 DB2에서 실행됨

DB2 버전 8.1에서 SQL 지원의 버전 7과 버전 8을 모두 호출할 수 있습니다. DB2 Data Warehouse Center에서 버전 7을 실행할 수 있습니다. 나머지 모든 센터는 최신 버전 8을 실행합니다. 제품 온라인 도움말에는 SQL 지원 버전 7에 대한 추 가 정보가 있습니다.

# $_2$  조정 유틸리티 제한사항

여러 조정 유틸리티의 동시 실행이 지원되지 않습니다. 예를 들어, 다음과 같습니 다.

- 세 개의 온라인 백업을 실행하는 경우, 하나의 백업만 조정할 수 있습니다. 나 머지 두 백업의 우선순위는 0이어야 합니다.
- 밸런스 재조정 및 백업을 동시에 호출할 수 있지만, 둘 중 하나의 우선순위는 0이어야 합니다. 2  $\overline{2}$
- 여러 개의 조정 유틸리티를 동시에 호출하면, 유틸리티가 지나치게 오랜 시간 동 안 실행될 수 있습니다. 또한, 시스템에 미치는 영향이 영향 규정(UTIL\_IMPACT \_LIM)에 의해 설정된 한계보다 더 심각할 수 있습니다. 2  $\overline{2}$ 2

# <span id="page-46-0"></span>**XML Extender**

#### $\tt XML$  Extender 샘플 프로그램의 이름 바꾸기 2

시스템 조작과 XML Extender간의 충돌로 인해 일부 XML Extender 샘플 프로 그램이 파일에 심각한 피해를 줄 수 있습니다. 다음 목록은 충돌하는 XML Extender 샘플 프로그램 및 충돌을 덜 유발하는 새 대체 프로그램을 보여줍니다. 이전 프로그램 대신 새 샘플 프로그램을 사용하십시오.

XML Extender의 대체 샘플 프로그램(Windows)

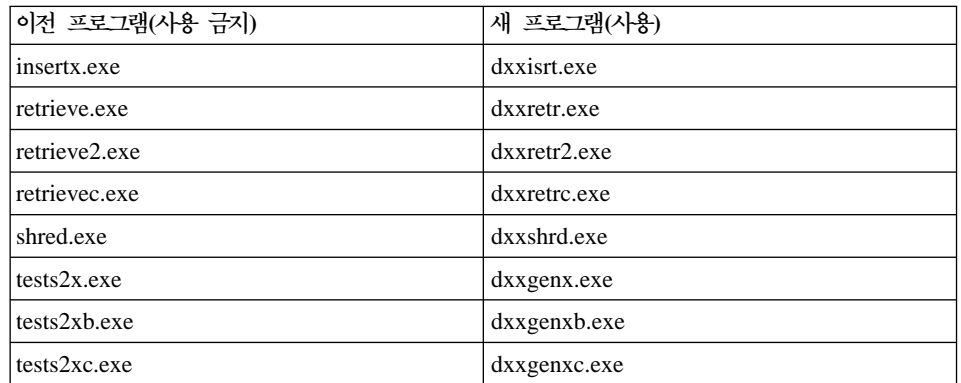

XML Extender의 대체 샘플 프로그램(UNIX)

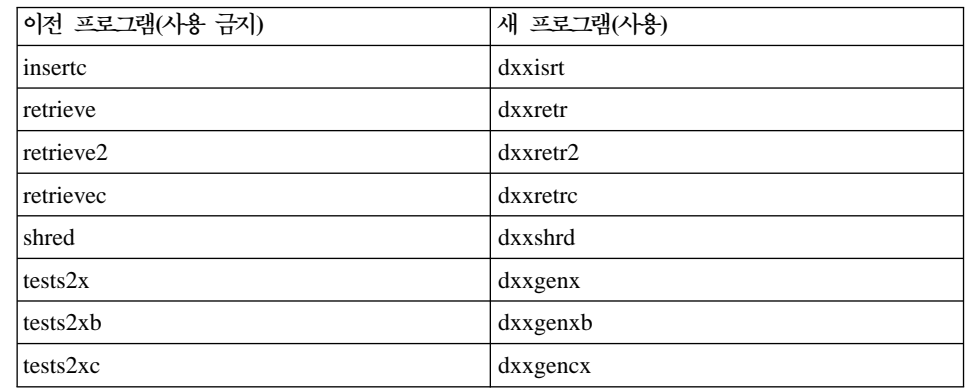

### 샘플 sqx 파일과 함께 새 샘플 프로그램 사용

이러한 샘플 프로그램 중 일부 샘플은 제품에 포함되어 있습니다. 이러한 샘플에 서 실행 파일을 새로 작성하는 경우, \SQLLIB\samples\db2xml\c\ 디렉토리에서 \SQLLIB\bin\ 디렉토리로 새 파일을 복사한 후, 추가 사본을 작성하여 위의 테이 블에 따라 이름을 바꾸십시오.

# **파티션된 데이터베이스 환경의 XML Extender**

XSLT 사용자 정의 함수는 파티션된 데이터베이스 환경에서 지원되지 않습니다.

파티션된 데이터베이스 환경에서 XML로 작업하면, 데이터가 여러 물리적 노드간 에 분할됩니다. 이 경우에는 데이터 분산을 예측할 수 없습니다. 이러한 종류의 환 경에서 작업할 때는 다음 사항을 따라야 합니다.

- UDF에서 XMLFile 대신 XMLVARCHAR 또는 XMLCLOB 데이터 유형을 사용하십시오.
- UNIX 또는 Windows 운영 체제를 사용할 경우, XML 파일을 파일 서버에 저 장하고, 파일에 액세스하는 머신에 상관없이 파일의 경로가 같도록 각 머신에 해당 서버를 마운트하거나 맵핑하십시오.
- 인스턴스 소유 컴퓨터에 DB2를 설치할 때 응답 파일을 작성하십시오. 나머지 설치에서 이 응답 파일을 사용하십시오. 그러면, 각 머신에서 같은 구성요소가 동일한 방식으로 설치되고 구성됩니다.
- 모든 테이블 데이터에 대해 일관된 파티션 키가 사용되도록 enable\_column 명 령에서 -r 옵션을 사용하여 루트 id를 지정하십시오.

# 추가 정보

<span id="page-47-0"></span>2  $\overline{2}$ 2 2  $\overline{2}$ 

# 유니코드 서버 동작의 변경사항

버전 7에서, 유니코드 서버는 연결시 응용프로그램에서 그래픽 코드 페이지를 무 시하며, UCS2 유니코드(코드 페이지 1200)가 사용되고 있다고 가정합니다. 버전 8 유니코드 서버는 이제 클라이언트에서 보낸 코드 페이지를 고려합니다.

# <span id="page-48-0"></span> $S$ QLException.getMessage()를 사용할 때 전체 메시지 텍스트가 리턴 되지 않음

디폴트로, DB2BaseDataSource.retrieveMessagesFromServerOnGetMessage 등록 정보를 사용하지 않습니다. 이 등록 정보를 사용할 수 있게 하면 표준 JDBC SQLException.getMessage()에 대한 모든 호출이 오류에 대해 읽을 수 있는 메 시지 텍스트를 검색하는 서버측 스토어드 프로시저를 호출합니다. 다폴트로 서버측 오류가 발생할 때 전체 메시지 텍스트를 리턴하지 않습니다.

완전히 형식화된 메시지 텍스트를 검색하려면 독자적인(proprietary) 메소드 DB2Sqlca.getMessage()를 사용할 수 있습니다. SQLException.getMessage() 메 소드에 대한 호출은 retrieveMessagesFromServerOnGetMessage가 사용 가능하 게 되어 있는 경우에만 작업 단위를 시작합니다. DB2Sqlca.getMessage() 메소드 에 대한 호출은 스토어드 프로시저를 호출하고 스토어드 프로시저는 작업 단위를 시작합니다. FixPak 1 이전에는 DB2Sqlca.getMessage() 메소드가 예외를 발생 시킵니다.

# **IBM DB2 universal JDBC driver**

IBM DB2 Universal JDBC Driver는 HP 디폴트 문자 세트 roman8을 사용하 여 작성된 데이터베이스에 연결할 수 없습니다. universal JDBC 드라이버를 사용 하는 모든 SQLJ 및 JDBC 응용프로그램은 다른 문자 세트로 작성된 데이터베이 스에 연결해야 합니다. LANG이 "C" 또는 "roman8" 로케일로 설정된 경우, 이 로케일을 해당 ISO 로케일로 변경해야 합니다. 예를 들어, LANG이 de\_DE.roman8 로 설정된 경우, de\_DE.iso88591로 변경해야 합니다.

```
export LANG=de_DE.iso88591
```
universal JDBC 드라이버에서 DB2 SQLJ 및 JDBC 샘플 프로그램을 실행하기 위해 다음 명령으로 샘플 데이터베이스를 작성할 수 있습니다(이 경우, 미국 영어 에 대해 ISO 로케일 사용).

```
export LANG=en_US.iso88591
db2 terminate
db2sampl
```
샘플 데이터베이스가 이미 있으면 이 명령을 실행하기 전에 데이터베이스를 삭제 해야 합니다.

# <span id="page-49-0"></span> $UNIX$  및 Windows 운영 체제에서의 Java 함수 및 루틴

JVM의 제한사항으로 인해 NOT FENCED로 정의된 Java 루틴은 FENCED THREADSAFE로 정의된 것처럼 호출됩니다. Java UDF 또는 NO SQL로 정의 된 메소드 및 매개변수 스타일 GENERAL 또는 GENERAL WITH NULLS로 정의된 메소드는 매개변수 정의에서 LOB 로케이터로 정의된 경우에 실행되지 않 습니다. 이러한 함수가 LOB 로케이터 대신 LOB 매개변수를 사용하도록 수정해 야 합니다.

# $\frac{1}{2}$  **MDAC(Microsoft Data Access Components)파일을 먼저** 설치하지 않는 경우, 모든 자국어에 대해 영어 파일이 사용됨

DB2의 자국어 버전을 설치하기 전에 MDAC 2.7의 자국어 버전을 설치하지 않 을 경우, 디폴트로 DB2가 영문 MDAC 파일을 설치합니다. 이로 인해, 운영 체 제가 영문이 아닌 경우, Windows ODBC 데이터 소스 관리자 패널이 변환된 버 전으로 표시되지 않습니다. 이 문제를 해결하기 위해 Microsoft 웹 사이트 http://www.microsoft.com/data/download\_270RTM.htm에서 『MDAC 2.7 RTM - Refresh』 번들을 설치할 수 있습니다. 설치하려는 언어를 선택하고 필수 실행 파 일을 다운로드하여 실행하십시오. 그러면, 변환된 ODBC 데이터 소스 관리자 파 일이 설치됩니다.

# $\overline{\mathsf{A}}$ IX 운영 체제에서의 <del>중국</del>어 로케일

AIX는 다음 버전에서 중국어 로케일 Zh\_CN에 바인드된 코드 세트를

- AIX 버전 5.1.0000.0011 이상
- 유지보수 레벨 2 이상이 적용된 AIX 버전 5.1.0

GBK(코드 페이지 1386)에서 GB18030(코드 페이지 5488)로 변경했습니다. AIX용 DB2 UDB는 GBK를 지원하고 GB18030 코드 세트를 지원하지 않으므로, DB2 가 다폴트로 Zh\_CN 로케일의 코드 세트를 ISO 8859-1(코드 페이지 819)로 지 정하며, 일부 조작에서는 디폴트로 로케일 지역을 미국(US)으로 지정합니다.

이 제한을 일시적으로 해결하기 위한 다음 두 가지 옵션이 있습니다.

- 로케일 코드 세트를 GB18030에서 GBK로 겹쳐쓰고 지역을 US에서 China(지 역 ID가 CN이고 지역 코드가 86임)로 겹쳐쓸 수 있습니다.
- 다른 중국어 로케일을 사용할 수 있습니다.

첫 번째 옵션을 사용하기로 선택한 경우, 다음 명령문을 발행하십시오.

db2set DB2CODEPAGE=1386 db2set DB2TERRITORY=86 db2 terminate db2stop db2start

두 번째 옵션을 사용하기로 선택한 경우, 로케일을 Zh\_CN에서 ZH\_CN 또는 zh\_CN으로 변경하십시오. ZH\_CN 로케일의 코드 세트는 유니코드(UTF-8)이고, zh\_CN 로케일의 코드 세트는 eucCN(코드 페이지 1383)입니다.

# <span id="page-52-0"></span>온라인 도움말 정정사항 및 갱신사항

# 개발 센터의 SQL 스토어드 프로시저에 C 환경 구성

서버에서 Windows®용 DB2®로 작업 중이고 Visual C++ 컴파일러를 사용 중이 면, SQL 빌드 설정을 구성해야 합니다. SQL 빌드 옵션을 구성할 때까지 SQL 스 토어드 프로시저를 빌드할 수 없습니다.

개발 센터에서 데이터베이스 연결 등록 정보 노트북을 사용하여 SQL 빌드 설정 을 구성하십시오.

 $SOL$  스토어드 프로시저의 C 컴파일러 환경을 구성하려면, 다음을 수행하십시오.

- 1. 노트북의 SQL 빌드 설정 페이지에서, SQL 오브젝트 빌드에 사용할 컴파일러 환경을 지정하십시오.
	- 새로 고침을 누르십시오.
	- 컴파일러 환경 필드에 Windows 서버의 VC98\BIN\VCVARS32.BAT 파 일 위치를 입력하십시오.
- 2. 노트<del>북을</del> 닫고 변경사항을 저장하려면, <mark>확인</mark>을 누르십시오. 적<del>용을</del> 누르면, 변 경사항이 저장되고 등록 정보 변경을 계속할 수 있습니다.

# $_2$  Hummingbird Exceed를 사용하여 개발 센터에 액세스시 보기 도킹  $_2$  사용

- UNIX에서 Hummingbird Exceed를 사용하여 개발 센터에 액세스할 때, 개발 센 터 내에서 제목 표시줄을 끌어서 보기를 이동하고 도킹(docking)하려면 XTEST 확 장 버전 2.2가 사용 가능해야 합니다. 2 2 2
- XTEST 확장을 사용하려면 다음을 수행하십시오. 2
- 1. 시작 메뉴에서 프로그램 -> Hummingbird Connectivity 7.0 -> Exceed -> XConfig를 선택하십시오. XConfig 창이 열립니다. 2 2
	- 2. 선택적: 구성에 암호가 필요한 경우, XConfig 암호를 입력하십시오.

2

<span id="page-53-0"></span>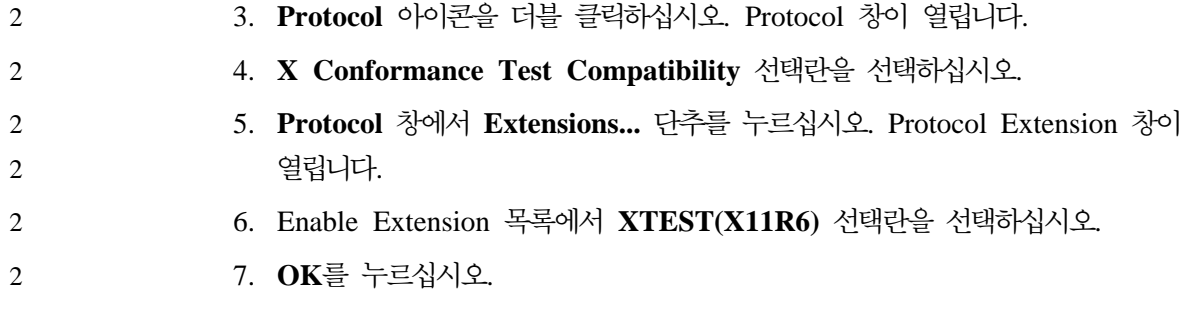

# $_2$  개발 센터 도움말의 Microsoft Visual Studio .NET 추가 기능 정보  $_{\rm 2}$  갱신

"개발 센터 정보" 도움말 항목에는 제공된 개발 환경 추가 기능 목록에 나열된 새 Microsoft Visual Studio .NET 추가 기능에 대한 정보가 포함되어 있지 않습니 다. 다음 정보는 Microsoft Visual Studio .NET 개발 환경에서 개발 센터 기능 을 지원하는 .NET 추가 기능에 대해 설명합니다.

### **Microsoft Visual Studio .NET DB2 Development Add-In:**

새 구성요소인 DB2 Application Development Client는 .NET 프레임워크 버전 1.0의 Microsoft Visual Studio .NET에 대한 IBM DB2 Development Add-In 입니다. 이 추가 기능은 DB2 .NET 관리 프로바이더 및 DB2 서버측 개발 지원 을 사용하여 밀접하게 통합된 DB2 Application Development 지원을 제공하기 위 해 Visual Studio .NET IDE를 확장합니다. Microsoft Visual Studio .NET에서 사용 가능한 이 추가 기능을 사용하여 다음을 수행할 수 있습니다.

- 고급 스크립트 생성 마법사로 새 IBM 프로젝트 폴더에서 DB2 특정 데이터베 이스 프로젝트를 개발할 수 있습니다.
	- 새 IBM 탐색기에서 DB2 데이터 연결을 사용하여 DB2 카탈로그 정보를 탐색 할 수 있습니다.
	- DB2 테이블/뷰 컬럼 및 프로시저/함수 매개변수에 대한 확장 인텔리전스 기능 을 사용할 수 있습니다.

• 끌어 놓기를 사용하여 Windows 형식에 맞는 ADO.NET 코드를 생성할 수 있 습니다.

2

2 2

<span id="page-54-0"></span>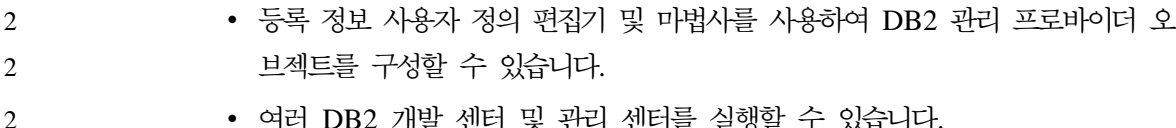

- 여러 DB2 개발 센터 및 관리 센터를 실행할 수 있습니다.
	- 기존의 동적 도움말 창에서 추가 기능 도움말을 볼 수 있습니다.
- Microsoft Visual Studio .NET에 대한 DB2 Development Add-In 데이터베이 스 연결은 DB2 .NET 관리 프로바이더 및 ADO.NET을 사용하여 관리됩니다.  $\mathfrak{D}$ 2

# $_2$  DB2 XML Extender를 버전 8.1.2로 이주

2

 $\overline{2}$ 2

2 2

- 버전 7 FixPak에서 버전 8.1.2로 업그레이드하는 경우, 포함된 변경사항에 대한 자 세한 정보는 버전 7 FixPak의 각 릴리스 정보를 참조하십시오. 새로운 각 FixPak 에는 이전 FixPak의 모든 갱신사항이 포함됩니다. 2  $\mathcal{D}$  $\mathcal{D}_{\mathcal{L}}$
- DB2 XML Extender를 이전 버전에서 버전 8.1.2로 이주하려면 다음 단계를 완 료하십시오. 2  $\mathfrak{D}$
- 1. DB2 명령행에서 다음 명령을 입력하십시오. 2
	- db2 connect to *database\_name* db2 bind *dxxinstall\*@dxxMigv.lst
- 여기서, *dxxinstall*은 DB2를 설치한 경로입니다.  $\mathfrak{D}$ 
	- 2. DB2 명령행에서 다음 명령을 입력하십시오.
		- dxxMigv *database\_name*

# 개발 센터에서 Java 루틴이 컴파일하는 데 사용할 경로 설정

개발 센터에서 사용자 개발자 킷 버전이 설치된 위치를 알지 못하는 경우, Java™ 루틴을 컴파일할 수 없습니다. 디폴트 위치는 개발 센터가 맨 처음 시작될 때 사 용자의 \$HOME/IBM/DB2DC/DB2DC.settings 파일에 기록됩니다. \$USER.settings 파일에 복사한 후 유니코드 편집기로 수정하거나 디폴트 위치의 개발자 킷 디렉토 리에 기호 링크를 작성할 수 있습니다.

# <span id="page-55-0"></span> $R$ unstats 대화 상자 - 갱신된 액세스 정보

Runstats 노트북을 열려면, 다음을 수행하십시오.

- 1. 제어 센터에서, 테이블 폴더를 찾을 때까지 오브젝트 트리를 펼치십시오.
- 2. 테이블 폴더를 누르십시오. 기존 테이블이 컨텐츠 영역에 표시됩니다.
- 3. 통계를 실행할 모든 테이블을 마우스 오른쪽 단추로 누른 후, 팝업 메뉴에서 통계 실행을 선택하십시오. Runstats 노트북이 열립니다.

# **Spatial Extender - -- --**

ANALYZE절에서는 사용자 임시 테이블 스페이스를 사용해야 합니다. ANALYZE 절이 필요하면, 인덱스 보조 프로그램을 사용하기 위해 테이블 스페이스에 대한 USE 특권이 있어야 합니다.

# 개발 센터에 Java 스토어드 프로시저의 빌드 옵션 지정

Java 스토어드 프로시저를 빌드할 때 사용할 컴파일 옵션을 지정하려면, 스토어드 프로시저 등록 정보 노트북을 사용하십시오.

이 단계는 스토어드 프로시저 등록 정보를 변경하는 더 큰 태스크의 일부입니다.

스토어드 프로시저의 빌드 옵션을 지정하려면, 다음을 수행하십시오.

- 1. 스토어드 프로시저 등록 정보 노트북의 빌드 페이지에서, 스토어드 프로시저를 빌드하는 데 사용할 컴파일 옵션을 지정하십시오. 사용 가능한 옵션에 대한 정 보는 사용자 컴파일러 문서를 참조하십시오.
	- a. 프리컴파일 옵션 필드에 스토어드 프로시저를 빌드할 때 사용할 DB2 프 리컴파일러 옵션을 입력하십시오. 패키지 이름은 7자를 초과해서는 안됩니 다.
	- b. 컴파일 옵션 필드에 스토어드 프로시저를 빌드할 때 사용할 컴파일러 옵션 을 입력하십시오.
- 2. 노트<del>북을</del> 닫고 변경사항을 저장하려면, <mark>확인</mark>을 누르십시오. 적<del>용을</del> 누르면, 변 경사항이 저장되고 등록 정보 변경을 계속할 수 있습니다.

# <span id="page-56-0"></span>**부록. 주의사항**

IBM은 다른 국가에서는 이 자료에 기술된 제품, 서비스 또는 기능을 제공하지 않 을 수도 있습니다. 현재 사용할 수 있는 제품 및 서비스에 대한 정보는 한국 IBM 담당자에게 문의하십시오. 이 책에서 IBM 제품, 프로그램 또는 서비스를 언급하 는 것이 해당 IBM 제품, 프로그램 또는 서비스만을 사용할 수 있다는 것을 의미 하지는 않습니다. IBM의 지적 재산권을 침해하지 않는 한, 기능상 동등한 제품, 프로그램 또는 서비스를 대신 사용할 수 있습니다. 그러나 비IBM 제품, 프로그램 또는 서비스의 운영에 대한 평가 및 검증은 사용자의 책임입니다.

IBM은 이 책에서 다루고 있는 특정 내용에 대해 특허를 보유하고 있거나 현재 특허 출원 중일 수 있습니다. 이 책을 제공한다고 해서 특허에 대한 라이센스까지 부여하는 것은 아닙니다. 라이센스에 대한 의문사항은 다음으로 문의하십시오.

135-270 서울특별시 강남구 도곡동 467-12, 군인공제회관빌딩 한국 아이.비.엠 주식회사 고객만족센터 전화번호: 080-023-8080

2바이트(DBCS) 정보에 관한 라이센스 문의는 한국 IBM 고객만족센터에 문의하 거나 다음 주소로 서면 문의하시기 바랍니다.

IBM World Trade Asia Corporation Licensing 2-31 Roppongi 3-chome, Minato-ku Tokyo 106, Japan

다음 단락은 현지법과 상충하는 영국이나 기타 국가에서는 적용되지 않습니다. IBM 은 타인의 권리 비침해, 상품성 및 특정 목적에의 적합성에 대한 묵시적 보<del>증</del>을 포 함하여(단, 이에 한하지 않음) 묵시적이든 명시적이든 어떠한 종류의 보증없이 이 책을 『<mark>현상태대로』제공합니다.</mark> 일부 국가에서는 특정 거래에서 명시적 또는 묵시 적 보증의 면책사항을 허용하지 않으므로, 이 사항이 적용되지 않을 수도 있습니 다.

이 정보에는 기술적으로 부정확한 내용이나 인쇄상의 오류가 있을 수 있습니다. 이 정보는 주기적으로 변경되며, 변경사항은 최신판에 통합됩니다. IBM은 이 책에서 설명한 제품 및(또는) 프로그램을 사전 통지없이 언제든지 개선 및(또는) 변경할 수 있습니다.

이 정보에서 어금되는 비IBM의 웹 사이트는 단지 편의상 제공된 것으로, 어떤 방 식으로든 이들 웹 사이트를 옹호하고자 하는 것은 아닙니다. 해당 웹 사이트의 자 료는 본 IBM 제품 자료의 일부가 아니므로 해당 웹 사이트 사용으로 인한 위험 은 사용자 본인이 감수해야 합니다.

IBM은 귀하의 권리를 침해하지 않는 범위 내에서 적절하다고 생각하는 방식으로 귀하가 제공한 정보를 사용하거나 배포할 수 있습니다.

(i) 독립적으로 작성된 프로그램과 기타 프로그램(본 프로그램 포함) 간의 정보 교 환 및 (ii) 교환된 정보의 상호 이용을 목적으로 정보를 원하는 프로그램 라이센스 사용자는 다음 주소로 문의하십시오.

135-270 서울특별시 강남구 도곡동 467-12, 군인공제회관빌딩 한국 아이.비.엠 주식회사 고객만족센터

이러한 정보는 해당 조항 및 조건(예를 들어. 사용료 지불 등)에 따라 사용할 수 있습니다.

이 정보에 기술된 라이센스가 있는 프로그램 및 이 프로그램에 대해 사용 가능한 모든 라이센스가 있는 자료는 IBM이 IBM 기본 계약. IBM 프로그램 라이센스 계약(IPLA) 또는 이와 동등한 계약에 따라 제공한 것입니다.

본 문서에 포함된 모든 성능 데이터는 제한된 환경에서 산출된 것입니다. 따라서, 다른 운영 환경에서 얻어진 결과는 상당히 다를 수 있습니다. 일부 성능은 개발 레벨 상태의 시스템에서 측정되었을 수 있으므로 이러한 측정치가 일반적으로 사 용되고 있는 시스템에서도 동일하게 나타날 것이라고는 보증할 수 없습니다. 또한, 일부 성능은 추정치 일 수도 있으므로 실제 결과는 다를 수 있습니다. 이 문서의 사용자는 해당 데이터를 사용자의 특정 환경에서 검증해야 합니다.

비IBM 제품에 관한 정보는 해당 제품의 공급업체, 공개 자료 또는 기타 범용 소 스로부터 얻은 것입니다. IBM에서는 이러한 비IBM 제품을 테스트하지 않았으므 로, 이들 제품과 관련된 성능의 정확성, 호환성 또는 기타 주장에 대해서는 확신할 수 없습니다. 비IBM 제품의 성능에 대한 의문사항은 해당 제품의 공급업체에 문 의하십시오.

IBM의 향후 방향 또는 의도에 관한 모든 언급은 별도의 통지없이 변경될 수 있 습니다.

이 정보에는 일상의 비즈니스 운영에서 사용되는 자료 및 보고서에 대한 예제가 들어 있습니다. 이들 예제에는 개념을 가능한 완벽하게 설명하기 위해 개인. 회사. 상표 및 제품의 이름이 사용될 수 있습니다. 이들 이름은 모두 가공의 것이며 실 제 기업의 이름 및 주소와 유사하더라도 이는 전적으로 우연입니다.

저작권:

이 정보에는 여러 운영 플랫폼에서의 프로그래밍 기법을 보여주는 워어로 된 샘플 응용프로그램이 들어 있습니다. 귀히는 이러한 샘플 프로그램의 작성 기준이 된 운 영 플랫폼의 응용프로그램 프로그래밍 인터페이스(API)에 부합하는 응용프로그램 을 개발. 사용. 판매 또는 배포할 목적으로 추가 비용없이 이들 샘플 프로그램을 어떠한 형태로든 복사. 수정 및 배포할 수 있습니다. 이러한 샘플 프로그램은 모든 조건하에서 완전히 테스트된 것은 아닙니다. 따라서 IBM은 이들 샘플 프로그램의 신뢰성, 서비스 가능성 또는 기능을 보증하거나 암시하지 않습니다.

이러한 샘플 프로그램 또는 파생 제품의 각 사본이나 그 일부에는 반드시 다음과 같은 저작권 표시가 포함되어야 합니다.

© (귀하의 회사명) (연도). 이 코드의 일부는 IBM Corp.의 샘플 프로그램에서 파 생됩니다. © Copyright IBM Corp. \_연도\_. All rights reserved.

다음 용어는 미국 또는 기타 국가에서 사용되는 IBM Corporation의 상표이며, 이 러한 용어는 DB2 UDB 문서 라이브러리에 있는 최소 하나의 문서에서 사용되었 습니다.

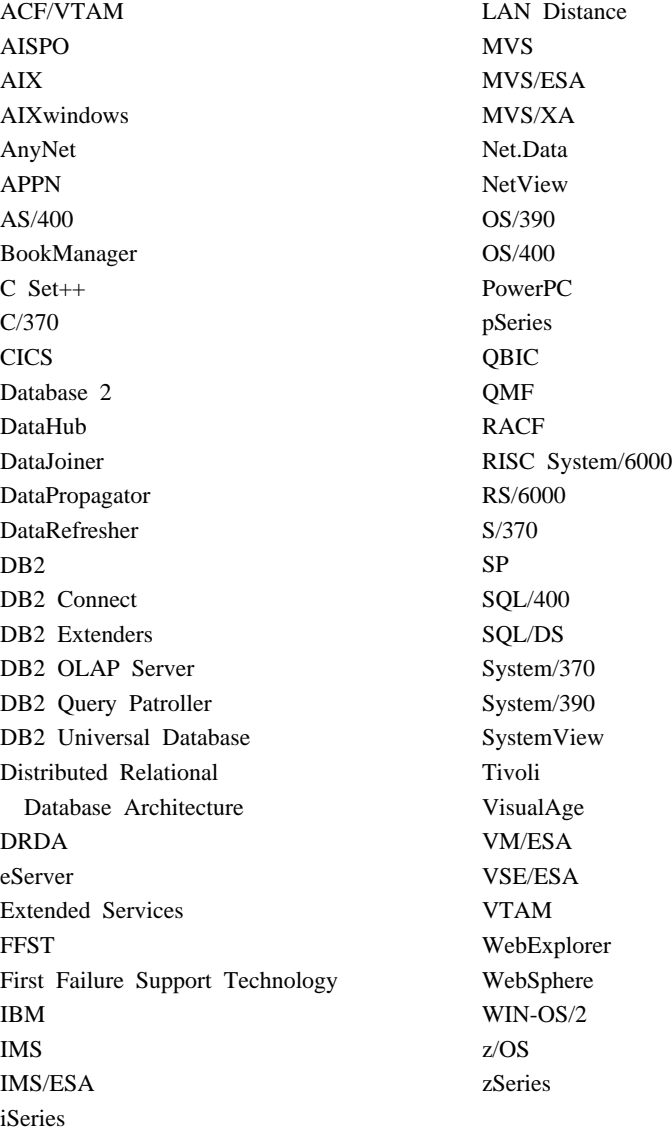

# <span id="page-59-0"></span>상표

다음 용어는 기타 회사의 상표 또는 등록상표이며, DB2 UDB 문서 라이브러리의 최소 하나의 문서에서 사용되었습니다.

Microsoft, Windows, Windows NT 및 Windows 로고는 미국 또는 기타 국가 에서 사용되는 Microsoft Corporation의 상표입니다.

Intel 및 Pentium은 미국 또는 기타 국가에서 사용되는 Intel Corporation의 상표 입니다.

Java 및 모든 Java 관련 상표는 미국 또는 기타 국가에서 사용되는 Sun Microsystems, Inc.의 상표입니다.

UNIX는 미국 또는 기타 국가에서 The Open Group의 등록상표입니다.

기타 회사, 제품 또는 서비스 이름은 해당 회사의 상표 또는 서비스표입니다.

# $I$ BM 한글 지원에 <del>관</del>한 설문

**DB2 Universal Database 8.1.2 - ( 8.1.2) 8.1.2**

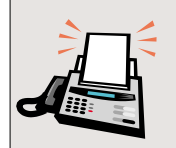

### FAX: (02) 3787-0123

보내 주시는 의견은 더 나은 고객 지원 체제를 위한 귀중한 자료가 됩니다. 독자 여러분의 좋은 의견을 기다립니다.

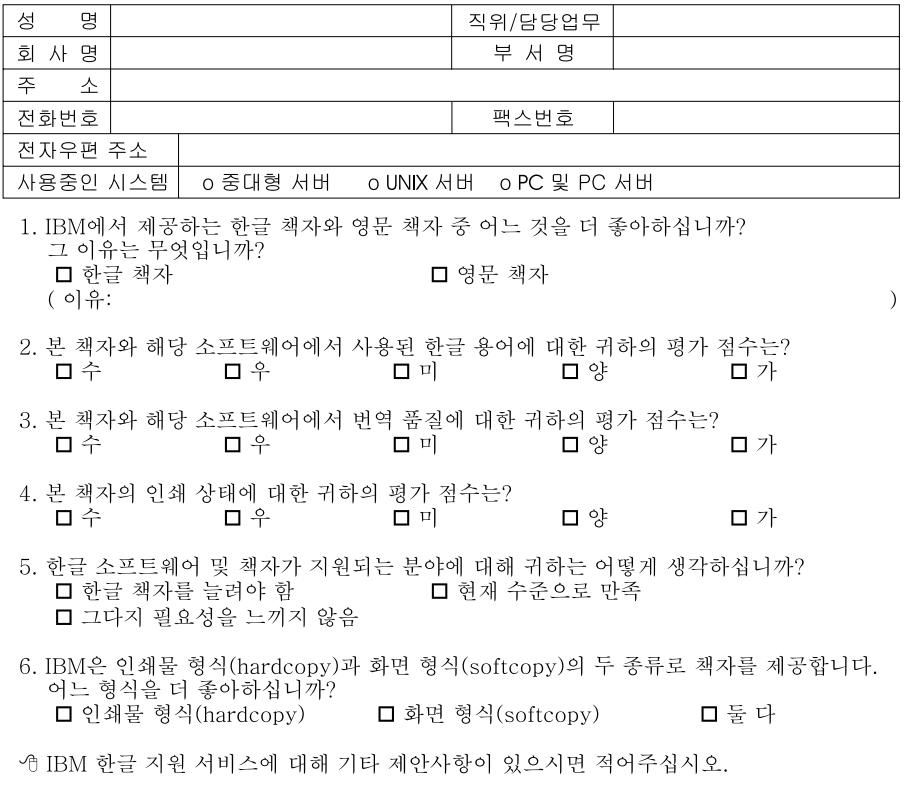

◎ 설문에 답해 주셔서 감사합니다.<br>- 귀하의 의견은 저희에게 매우 소중한 것이며, 고객 여러분들께 보다 좋은 제품을 제공해<br>- 드리기 위해 최선을 다하겠습니다.

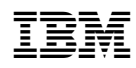